# **HB0143 Handbook CoreEDAC v2.10**

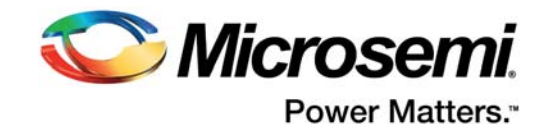

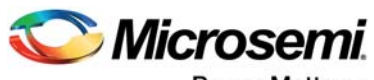

Power Matters.<sup>-</sup>

**Microsemi Corporate Headquarters** One Enterprise, Aliso Viejo, CA 92656 USA Within the USA: +1 (800) 713-4113 Outside the USA: +1 (949) 380-6100 Fax: +1 (949) 215-4996 Email: [sales.support@microsemi.com](mailto:sales.support@microsemi.com) [www.microsemi.com](http://www.microsemi.com)

© 2017 Microsemi Corporation. All rights reserved. Microsemi and the Microsemi logo are trademarks of Microsemi Corporation. All other trademarks and service marks are the property of their respective owners.

Microsemi makes no warranty, representation, or guarantee regarding the information contained herein or the suitability of its products and services for any particular purpose, nor does Microsemi assume any liability whatsoever arising out of the application or use of any product or circuit. The products sold hereunder and any other products sold by Microsemi have been subject to limited testing and should not be used in conjunction with mission-critical equipment or applications. Any performance specifications are believed to be reliable but are not verified, and Buyer must conduct and complete all performance and other testing of the products, alone and together with, or installed in, any end-products. Buyer shall not rely on any data and performance specifications or parameters provided by Microsemi. It is the Buyer's responsibility to independently determine suitability of any products and to test and verify the same. The information provided by Microsemi hereunder is provided "as is, where is" and with all faults, and the entire risk associated with such information is entirely with the Buyer. Microsemi does not grant, explicitly or implicitly, to any party any patent rights, licenses, or any other IP rights, whether with regard to such information itself or anything described by such information. Information provided in this document is proprietary to Microsemi, and Microsemi reserves the right to make any changes to the information in this document or to any products and services at any time without notice.

#### **About Microsemi**

Microsemi Corporation (Nasdaq: MSCC) offers a comprehensive portfolio of semiconductor and system solutions for aerospace & defense, communications, data center and industrial markets. Products include high-performance and radiation-hardened analog mixed-signal integrated circuits, FPGAs, SoCs and ASICs; power management products; timing and synchronization devices and precise time solutions, setting the world's standard for time; voice processing devices; RF solutions; discrete components; enterprise storage and communication solutions, security technologies and scalable anti-tamper products; Ethernet solutions; Power-over-Ethernet ICs and midspans; as well as custom design capabilities and services. Microsemi is headquartered in Aliso Viejo, California, and has approximately 4,800 employees globally. Learn more at www.microsemi.com.

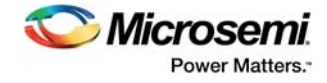

# **Contents**

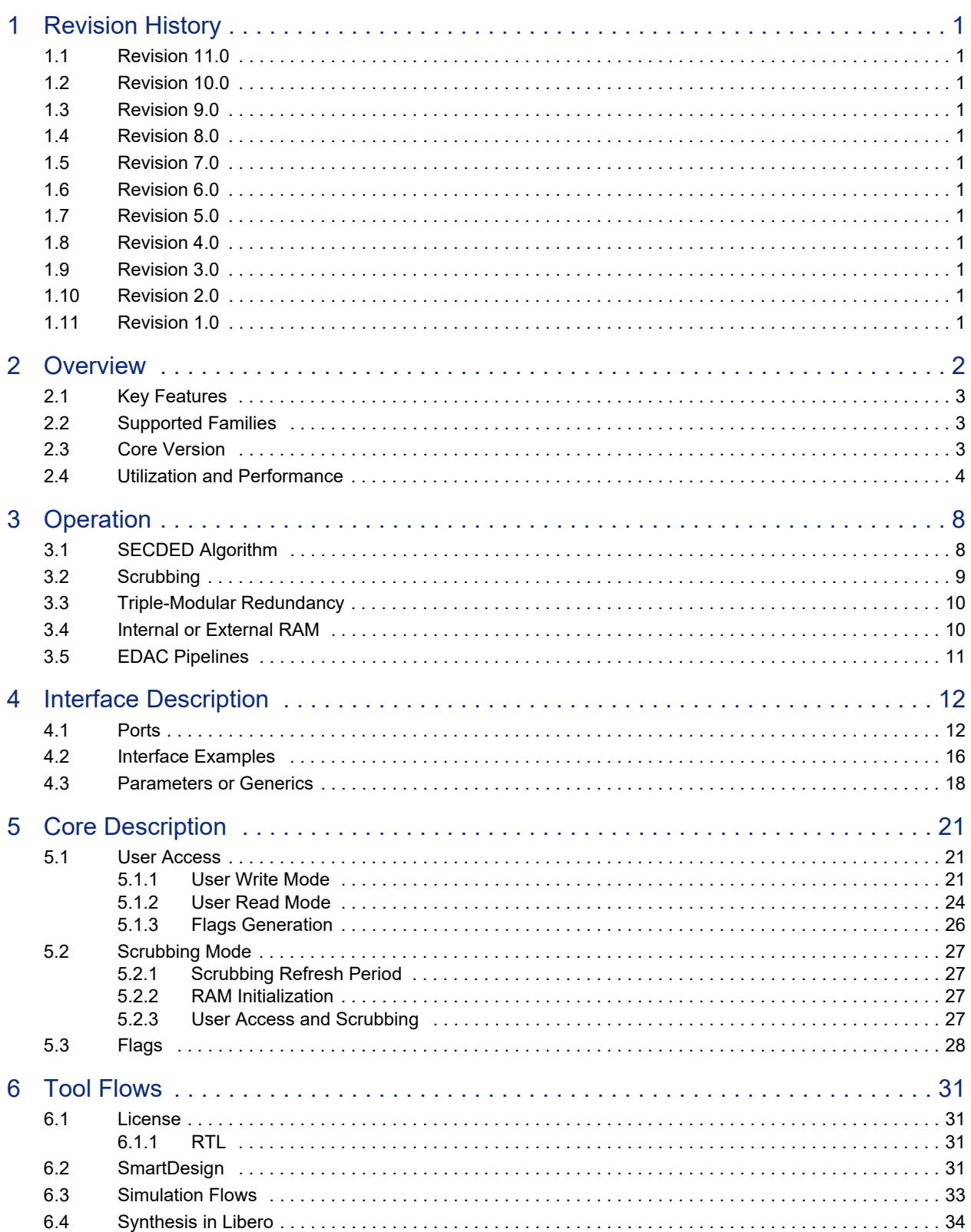

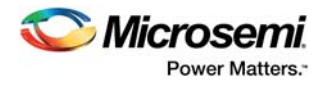

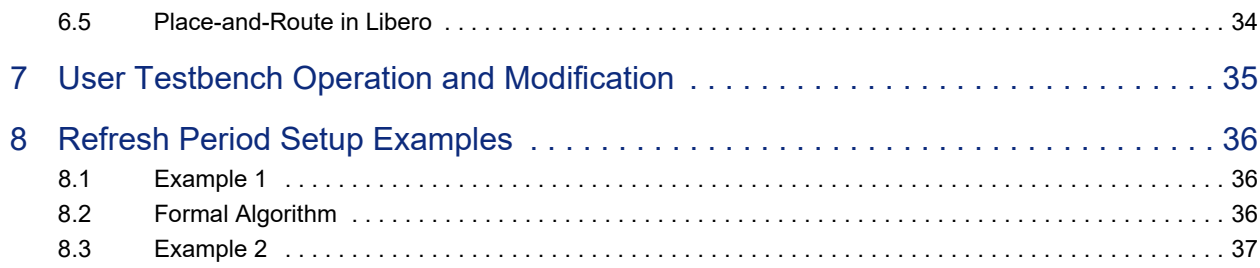

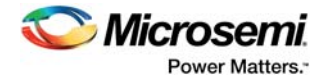

# **Figures**

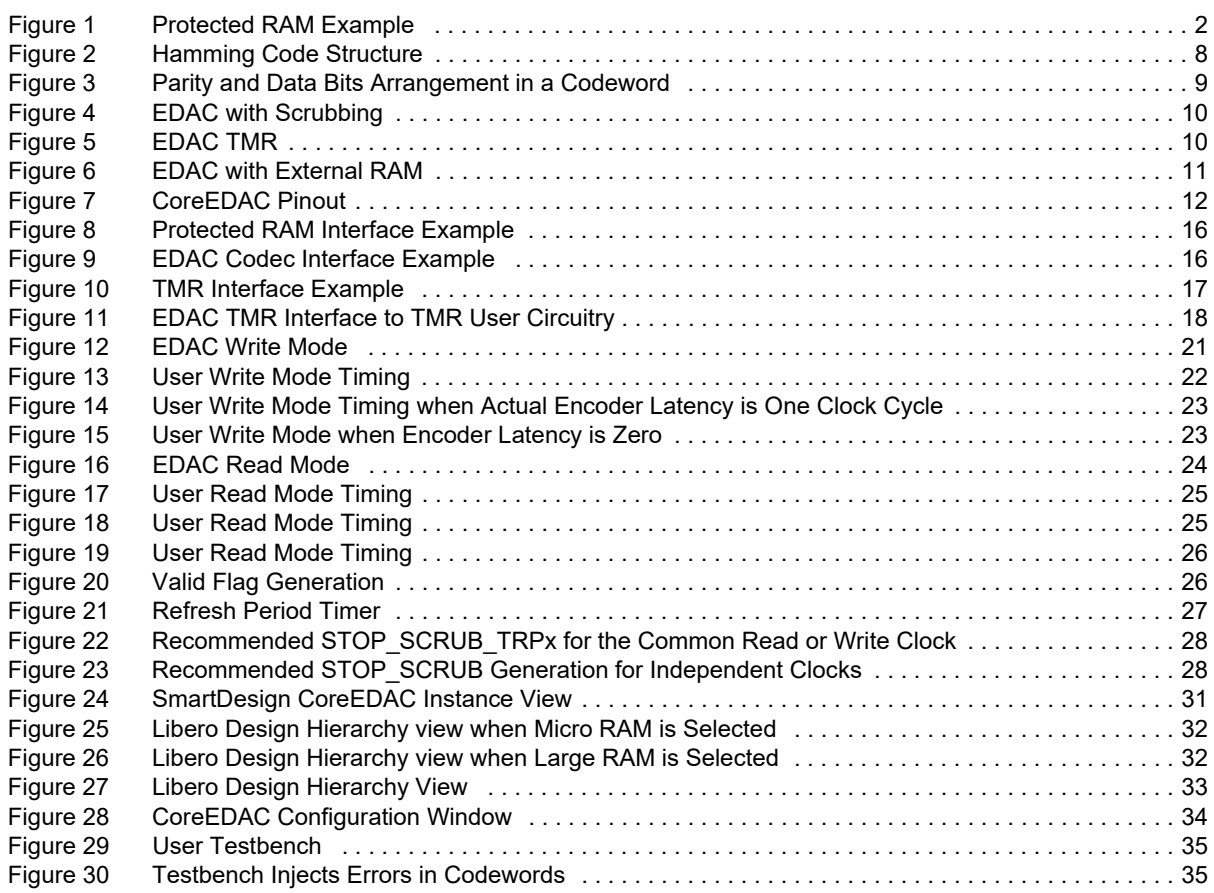

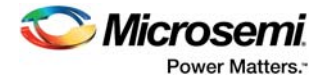

# **Tables**

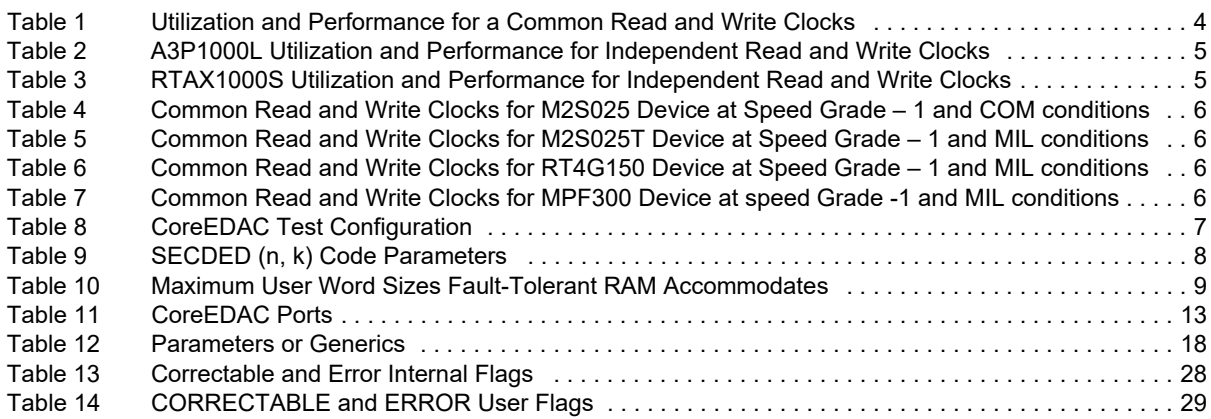

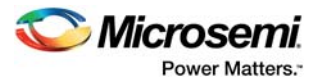

# <span id="page-6-0"></span>**1 Revision History**

The revision history describes the changes that were implemented in the document. The changes are listed by revision, starting with the most current publication.

# <span id="page-6-1"></span>**1.1 Revision 11.0**

Updated changes related to CoreEDAC v2.10.

# <span id="page-6-2"></span>**1.2 Revision 10.0**

Updated changes related to CoreEDAC v2.9.

# <span id="page-6-3"></span>**1.3 Revision 9.0**

Updated changes related to CoreEDAC v2.8.

### <span id="page-6-4"></span>**1.4 Revision 8.0**

Updated changes related to CoreEDAC v2.7.

## <span id="page-6-5"></span>**1.5 Revision 7.0**

Updated changes related to CoreEDAC v2.6.

## <span id="page-6-6"></span>**1.6 Revision 6.0**

Updated changes related to CoreEDAC v2.5.

### <span id="page-6-7"></span>**1.7 Revision 5.0**

Updated changes related to CoreEDAC v2.4.

## <span id="page-6-8"></span>**1.8 Revision 4.0**

Updated changes related to CoreEDAC v2.3.

# <span id="page-6-9"></span>**1.9 Revision 3.0**

Updated changes related to CoreEDAC v2.2.

### <span id="page-6-10"></span>**1.10 Revision 2.0**

Updated changes related to CoreEDAC v2.1.

# <span id="page-6-11"></span>**1.11 Revision 1.0**

Revision 1.0 was the first publication of this document. Created for CoreEDAC v2.0.

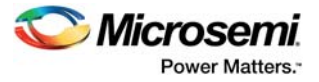

# <span id="page-7-0"></span>**2 Overview**

CoreEDAC produces Microsemi® field programmable gate array (FPGA)-optimized error detection and correction (EDAC) logic based on user-defined parameters. For ease of use, the core enables generation of logic integrated with on-chip RAM.

In space applications, storage elements such as static random access memory (SRAM) are susceptible to soft (transient) errors caused by heavy ions. Errors can be detected and corrected by employing error correction codes (ECCs). ECCs incorporate redundancy in the user data by forming codewords. With this redundancy, only a subset of all possible codewords contains valid messages. Valid codewords are separated from each other, so that errors are not likely to corrupt one valid codeword into another. The RAM protected by the EDAC stores the codewords. The capacity of the storage device must accommodate the data and the incorporated redundancy.

While recovering the data, a decoder first determines if a message read from the RAM is valid. This step is called error detection. If an error is detected, the decoder finds a valid message that is similar to the one that is read and corrects the error.

Theoretically, it is possible to detect and correct an arbitrary number of errors. Practically, a large number of errors require a larger redundant bit number and more complex encoder and decoder circuitry, which results in longer encoder and decoder latency. Latency is a crucial characteristic for the RAM. EDAC circuitry cannot use ECC such as Reed-Solomon, more efficient in terms of redundancy, because it introduces extreme latency. The error correction in RAM traditionally implements the single error correction double error detection (SECDED) technique based on Hamming code. This technique provides the best characteristics in terms of redundancy bits, the die area used, and the shortest encoder or decoder latency.

As memory density increases, a single-ion impact can cause multiple-bit upsets in nearby cells. Though SECDED cannot correct multiple errors, it is quite safe to use it with the Microsemi FPGAs, since these are well protected against multiple-bit upsets by design. Microsemi SRAM blocks are designed so that two bits of the same RAM word are never stored in nearby cells, whether in horizontal or vertical direction. Therefore, the probability of multiple-bit upset in SRAM blocks is negligible, and the SECDED technique proves to be highly efficient.

CoreEDAC is based on a special shortened Hamming code proposed by Hsiao. This code provides better latency and area characteristics than other Hamming codes.

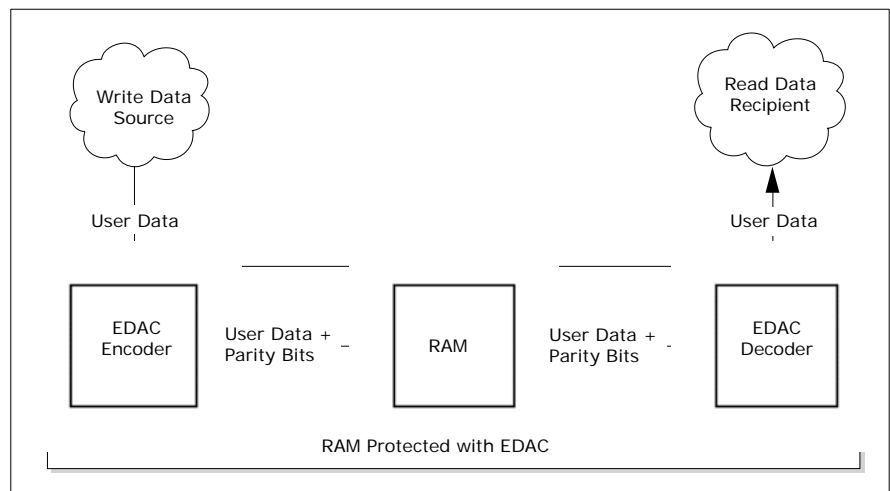

#### <span id="page-7-1"></span>*Figure 1 •* **Protected RAM Example**

An example of a RAM protected with EDAC is as shown in [Figure 1](#page-7-1). During user write, user data comes to the EDAC encoder, which calculates the parity bits and appends these to the user data, forming a codeword. The codeword is stored in the RAM.

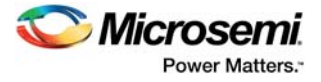

During user read, the read codeword first comes to the decoder, which detects and corrects errors (if any), discards parity bits, and outputs the corrected user data word.

The core can generate EDAC circuitry for both internal (on-chip) and external RAM blocks. For the internal RAM, CoreEDAC provides an integrated solution that includes the EDAC circuitry, RAM, and all necessary connections between the two. From a user's perspective, the solution looks like a configurable RAM block capable of detecting and correcting errors. This handbook often uses the acronym EDAC to name the EDAC logic, along with the RAM included in the integrated solution. It only differentiates the two wherever it is appropriate.

# <span id="page-8-0"></span>**2.1 Key Features**

Following are the key features of CoreEDAC:

- Parameterizable RTL generator
- Modes of operation:
	- EDAC with internal RAM. EDAC RAM generation with optional background scrubbing circuitry
	- EDAC encoder and decoder generation. The mode can be used to apply EDAC encoder and decoder to external memories.
- Flexible user data size from 4 to 64 bits. This corresponds to a codeword size from 8 to 72 bits
- User-defined pipeline options to enhance EDAC throughput
- Parameterizable refresh (scrubbing) rate
- Improved latency and area characteristics
- Correctable and error flags
- Option to suppress write-back during the scrubbing session
- Optional triple EDAC redundancy

## <span id="page-8-1"></span>**2.2 Supported Families**

The following families are supported in this version:

- PolarFire™
- RTG4<sup>™</sup>
- SmartFusion<sup>®</sup>2
- IGLOO®2
- SmartFusion<sup>®</sup>
- IGLOO®
- IGLOO<sup>®</sup>e
- **IGLOO<sup>®</sup> PLUS**
- Fusion<sup>®</sup>
- ProASIC<sup>®</sup>3
- ProASIC<sup>®</sup>3E
- ProASIC<sup>®</sup>3L
- Axcelerator®
- RTAX-S/SL and RTAX-DSP

### <span id="page-8-2"></span>**2.3 Core Version**

This handbook supports CoreEDAC v2.10.

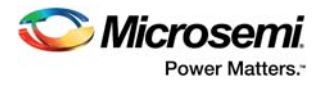

# <span id="page-9-0"></span>**2.4 Utilization and Performance**

CoreEDAC has been implemented in Microsemi SmartFusion2, RTG4, RTAX-S, and ProASIC3L devices. The core benchmarks are listed in [Table 1](#page-9-1) to [Table 6.](#page-11-2) Test configurations are listed in [Table 8.](#page-12-0)

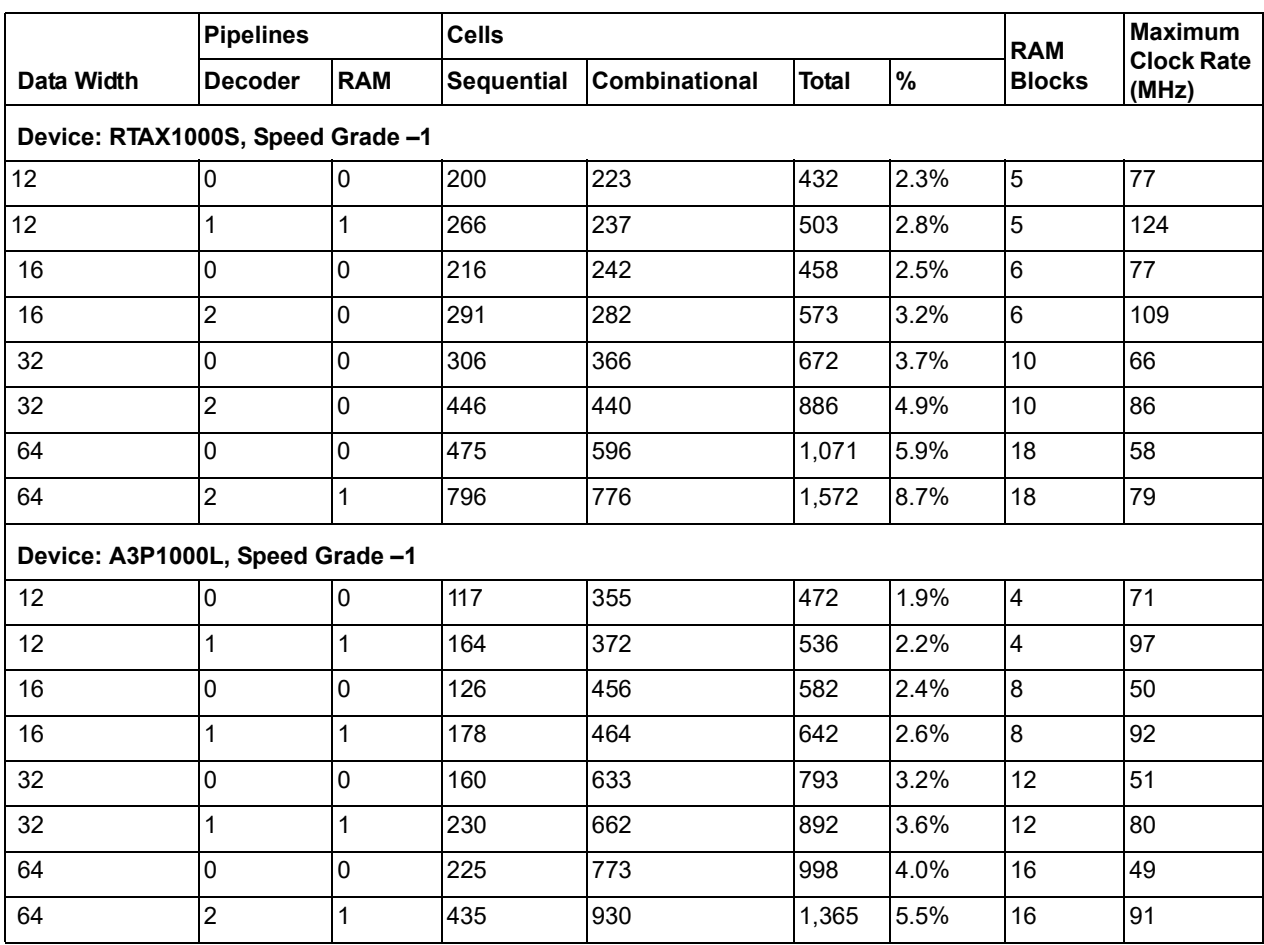

#### <span id="page-9-1"></span>*Table 1 •* **Utilization and Performance for a Common Read and Write Clocks**

**Note:** Data is achieved using typical synthesis and layout settings.

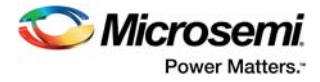

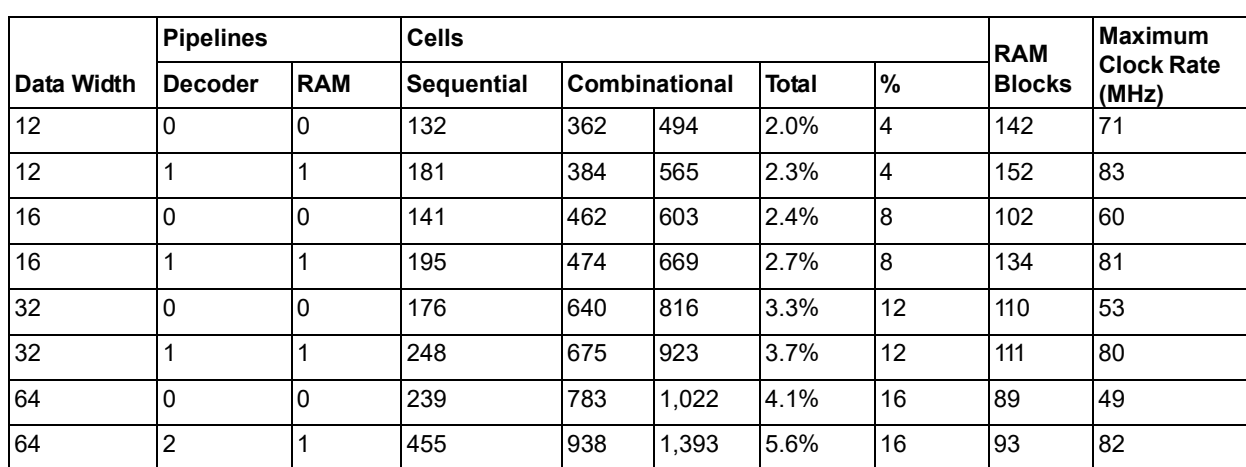

#### <span id="page-10-0"></span>*Table 2 •* **A3P1000L Utilization and Performance for Independent Read and Write Clocks**

**Note:** Data is achieved using typical synthesis and layout settings.

#### <span id="page-10-1"></span>*Table 3 •* **RTAX1000S Utilization and Performance for Independent Read and Write Clocks**

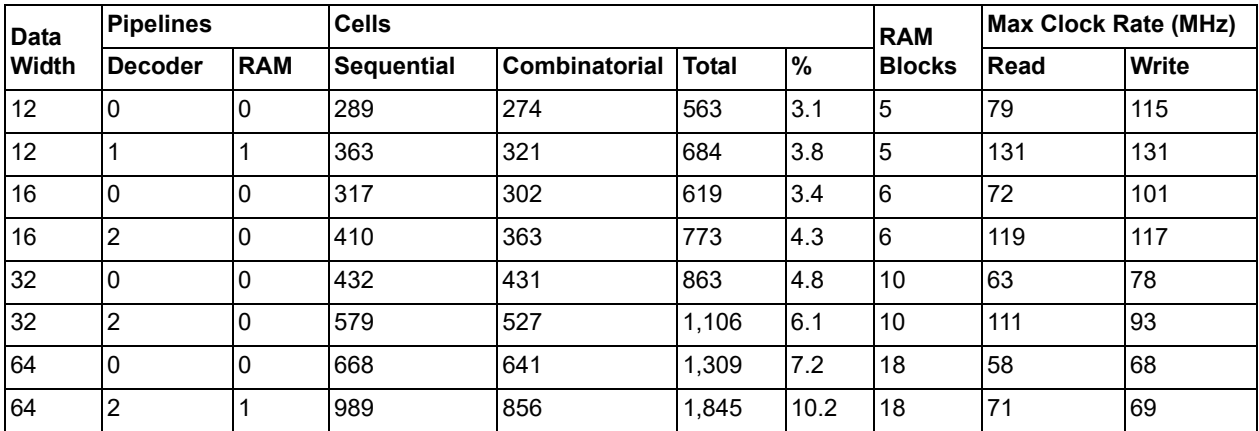

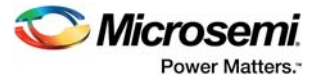

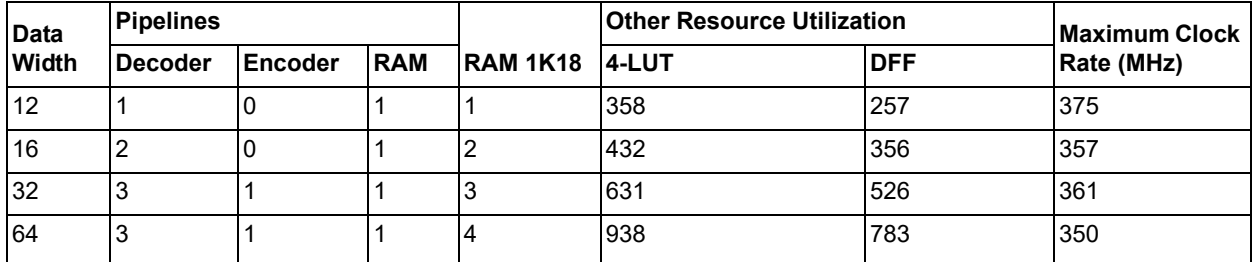

#### <span id="page-11-0"></span>*Table 4 •* **Common Read and Write Clocks for M2S025 Device at Speed Grade – 1 and COM conditions**

**Note:** Data is obtained using High Effort Five Passes Layout configuration options.

#### <span id="page-11-1"></span>*Table 5 •* **Common Read and Write Clocks for M2S025T Device at Speed Grade – 1 and MIL conditions**

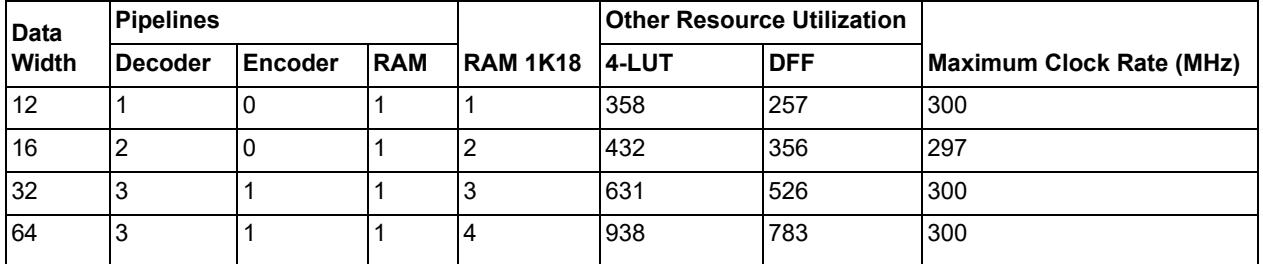

**Note:** Data is obtained using High Effort Five Passes Layout configuration options.

#### <span id="page-11-2"></span>*Table 6 •* **Common Read and Write Clocks for RT4G150 Device at Speed Grade – 1 and MIL conditions**

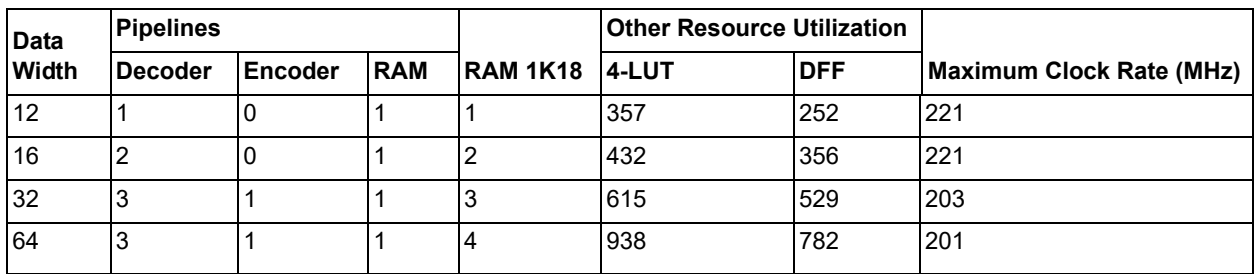

**Note:** Data is obtained using High Effort Five Passes Layout configuration options.

#### <span id="page-11-3"></span>*Table 7 •* **Common Read and Write Clocks for MPF300 Device at speed Grade -1 and MIL conditions**

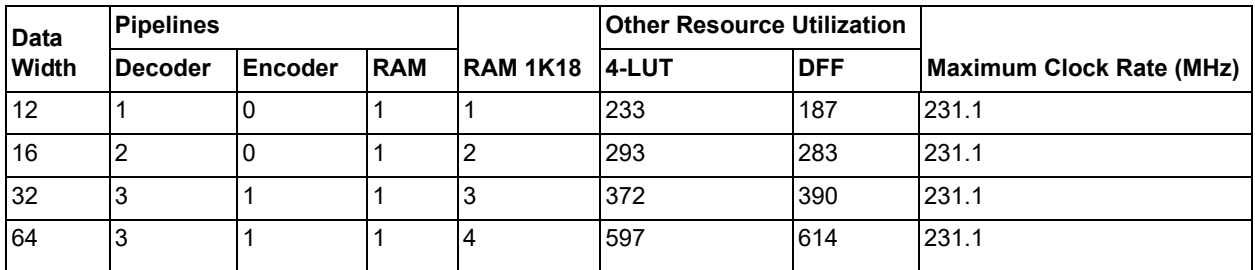

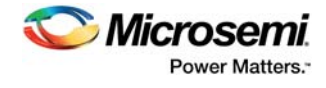

#### <span id="page-12-0"></span>*Table 8 •* **CoreEDAC Test Configuration**

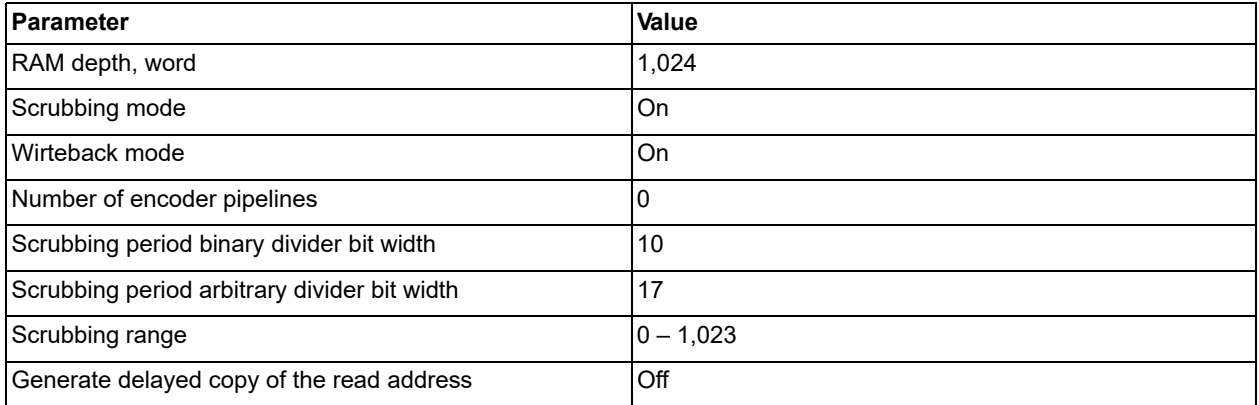

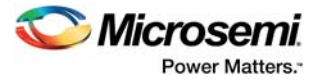

# <span id="page-13-0"></span>**3 Operation**

# <span id="page-13-1"></span>**3.1 SECDED Algorithm**

Hamming code is a linear error-correcting code. It means that every possible k-bit word can be encoded. Hamming codes can detect and correct single-bit errors. The codeword is guaranteed to be corrected if the Hamming distance1 between the original and corrupted words is two or more.

Alternatively, Hamming code can detect (but not correct) up to two simultaneous bit errors. Because of the simplicity of Hamming codes, they are widely used in computer memory. [Figure 2](#page-13-2) shows the Hamming code structure.

#### <span id="page-13-2"></span>*Figure 2 •* **Hamming Code Structure**

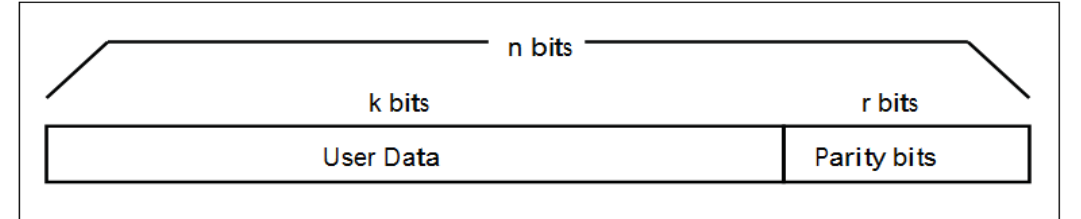

Parameters of the maximal length Hamming code (n, k) relate as follows:

 $n = 2r - 1$ 

 $k = n - r = 2r - r - 1$ 

SECDED code has an extra parity bit to increase the minimal Hamming distance from 3 to 4. To support the flexible data bit width, shortened Hamming codes are used in SECDED. A shortened codeword contains fewer data bits than the maximal length code. The shortened codeword keeps the same number of parity bits to correct one and detect two errors. Therefore, the number of data bits in the shortened code is reduced by the same amount as the overall codeword length.

Hamming encoder and decoder implementation uses a number of wide (multi-input) XOR gates. The wide gates not only consume the die area but also introduce a certain amount of latency because they are built as multi-layer tree logic. The gate input count primarily depends on the user data bit width, k. Given the k width, XOR input count can be minimized by a clever selection of shortened Hamming codes. CoreEDAC implements the Hsiao code, optimized for the least XOR input count.

[Table 9](#page-13-3) shows the Hsiao codec ECC parameters (n and k).

#### <span id="page-13-3"></span>*Table 9 •* **SECDED (n, k) Code Parameters**

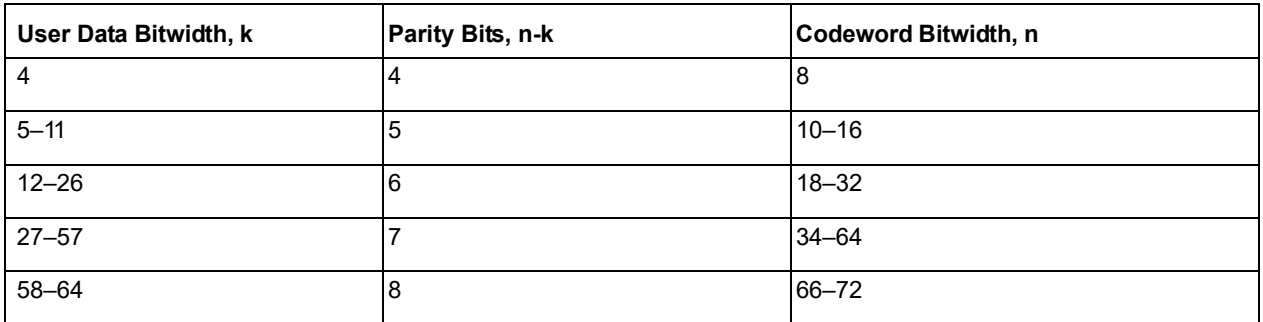

**Note:** The Hamming distance is the number of positions for which the corresponding bits are different.

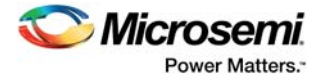

[Table 10](#page-14-2) shows the maximum user data widths that can be accommodated by various RAM blocks.

| <b>RAM Bit Width</b> | Maximum User Data Bit Width |
|----------------------|-----------------------------|
| 9                    | 4                           |
| 18                   | 12                          |
| 27                   | 21                          |
| 36                   | 29                          |
| 54                   | 47                          |
| 72                   | 64                          |

<span id="page-14-2"></span>*Table 10 •* **Maximum User Word Sizes Fault-Tolerant RAM Accommodates**

Hamming ECC adopted by the core can correct a single-bit error and detect a double-bit error per word. The core generates two flags that identify a number of erroneous bits detected and/or corrected. Once the number exceeds two per word, the algorithm may yield incorrect flags.

[Figure 3](#page-14-1) shows the arrangement of the parity and data bits in a 16-bit example of the codeword.

<span id="page-14-1"></span>*Figure 3 •* **Parity and Data Bits Arrangement in a Codeword**

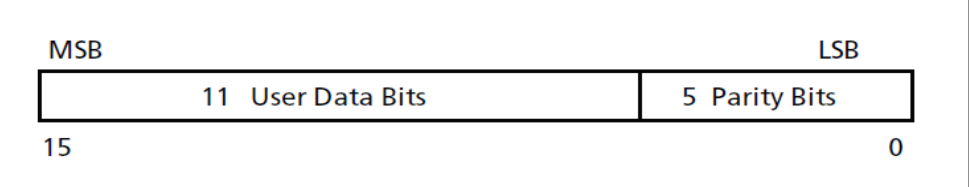

## <span id="page-14-0"></span>**3.2 Scrubbing**

The section states that the Microsemi RAM design precludes multi-bit upsets from single-ion impact. Still, multiple impacts, given enough time, can cause uncorrectable errors if they hit a nearby area. To prevent the RAM from collecting soft errors over extended time periods, it is important to check each memory location periodically, before the next impact is likely to happen. This is accomplished by using the scrubbing process.

Scrubbing periodically checks every memory location using the ECC decoder. If a particular location contains a corrupted word, the decoder detects and corrects the word. The scrubbing circuitry then writes the corrected word back to the same location.

To provide a normal access to the RAM and prevent decreasing performance, scrubbing is only done during idle periods. Since scrubbing consists of regular read and write operations, it may increase power consumption. Therefore, scrubbing is not done continuously, but periodically. Usually, the scrubbing refresh period—the time interval between two consecutive scrubbing sessions—is much longer than the session itself.

A simplified block diagram of the scrubbing circuitry that complements the EDAC protected memory is shown in [Figure 4](#page-15-2). Once the scrubbing starts, it acts as another memory user, providing the RAM with read address and read enable signals through multiplexers (MUXes). During the scrubbing process, the MUXes disconnect user signals such as user read and write addresses, user codeword, and user read and write enable. The EDAC decoder reads the codewords from the RAM one by one. If the EDAC decoder detects an error, it corrects the codeword and raises an internal error flag.

As a result, the scrubbing circuitry sets a proper write address and write-enable signals, writing the corrected codeword back to the RAM. Writeback occurs only upon detecting an error.

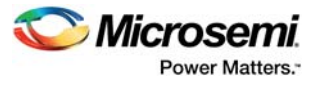

#### <span id="page-15-2"></span>*Figure 4 •* **EDAC with Scrubbing**

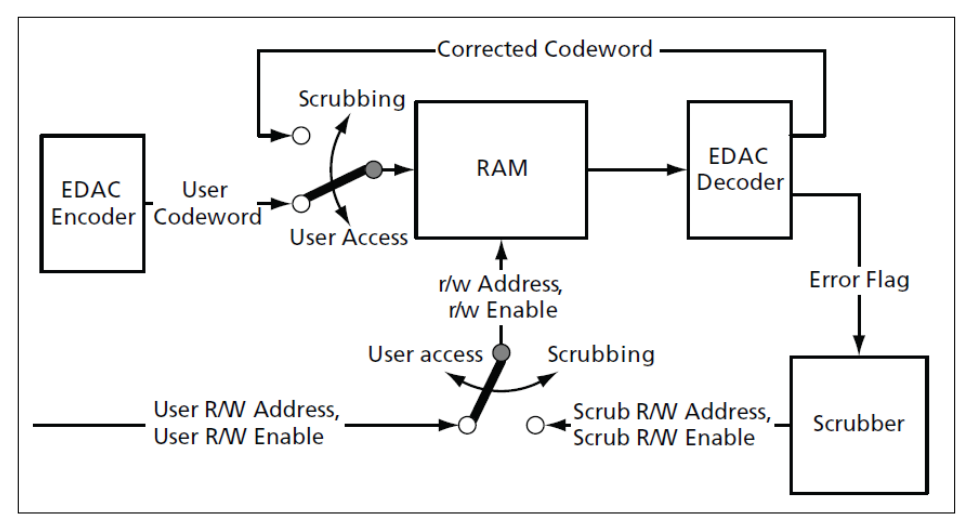

# <span id="page-15-0"></span>**3.3 Triple-Modular Redundancy**

As the EDAC circuitry occupies certain die area, the circuitry itself can be hit by a heavy ion and it is susceptible to soft errors. Normally, such errors are not likely to impact the user data, but some of the most demanding applications may require additional protection. CoreEDAC supports optional triplemodule redundancy (TMR). TMR is a fault-tolerant technique, in which three parallel systems perform a process and three process results are processed by a voting system to produce a single result. If any one of the three systems fails, the other two can correct and mask the fault.

When the TMR option is enabled, the EDAC encoder, decoder, and scrubber are replicated three times, and appropriate majority vote logic is inserted. [Figure 5](#page-15-3) shows a simplified block diagram of the EDAC TMR. User signals, such as read or write address, read or write enable, write data, and scrub control, come to the three EDAC instances. Every instance implements the complete EDAC logic. The enabled TMR option triplicates the amount of resources utilized.

Every EDAC instance generates signals to control the RAM block. Voting logic merges the three sets into a single set that actually controls the RAM. The RAM read data output results in the three EDAC instances, where every instance decodes the same data. Voting logic again merges the three decoded results into a single user RD Data set. The TMR option is disabled on RTG4 family where the triple redundancy along with voting logic is built in every FPGA fabric component.

#### <span id="page-15-3"></span>*Figure 5 •* **EDAC TMR**

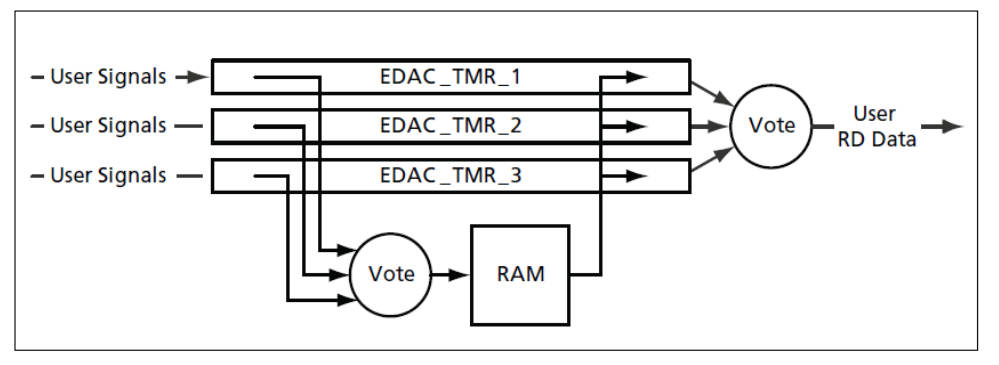

## <span id="page-15-1"></span>**3.4 Internal or External RAM**

Depending on needs, CoreEDAC can generate two basic EDAC configurations: Protected RAM and EDAC codec. The protected RAM integrated configuration delivers the configurable internal (on-chip) RAM block and connects it to the configurable EDAC circuitry. The latter includes the encoder and decoder, as well as an optional scrubber.

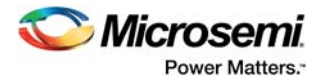

The core supports only a two-port RAM configuration with equal read and write data width. CoreEDAC also supports an optional built-in RAM read pipeline and both common and independent read and write clocks. In independent read and write clock signals, all write operations, including Hamming encoding, are performed in the write clock domain. Read operations, including Hamming decoding, are performed within a read clock domain. Scrubbing uses both the clock domains, as it performs both read and write operations.

Configured as the EDAC codec, the core generates the configurable encoder and decoder only, comprising the ECC codec. It is required to provide other signals necessary to write the encoded data to the external RAM, route the read data from the external RAM to the decoder input, and read the decoded data.

[Figure 6](#page-16-1) shows a simplified block diagram of the EDAC codec connected to the external RAM.

<span id="page-16-1"></span>*Figure 6 •* **EDAC with External RAM**

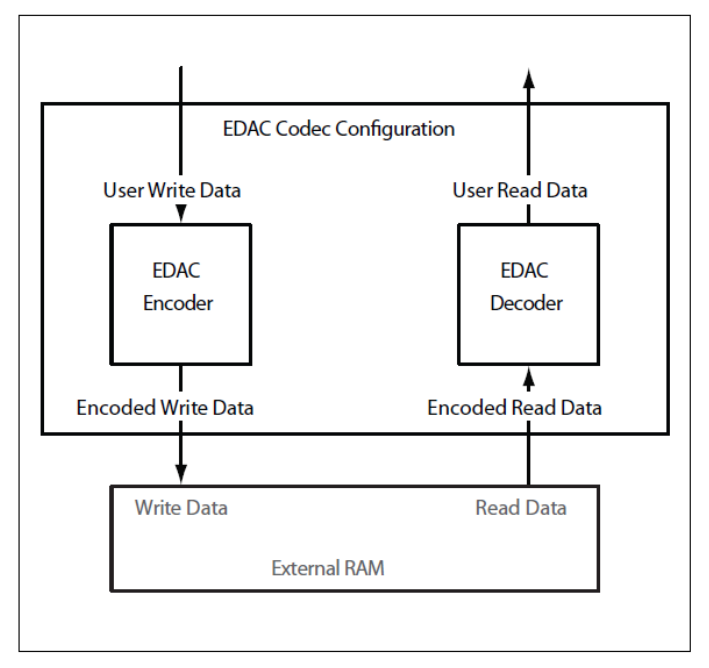

# <span id="page-16-0"></span>**3.5 EDAC Pipelines**

Hamming encoder and decoder circuitry uses a number of wide (multi-input) XOR gates. While the Hsiao code minimizes the XOR input count, it is still high enough to impact the data rate. To improve the achievable data rate, CoreEDAC offers an optional EDAC logic pipelining. The core also enables you to optionally enable a read data pipeline register built in an on-chip RAM. Every inserted pipeline introduces a latency of one clock cycle, so pipelining can be enabled if a RAM application can tolerate the latency.

Specify the maximum tolerable latencies separately for the encoder and decoder. CoreEDAC analyzes the encoder and decoder structure and the implementation platform (FPGA family selected). The family influences a number of logic tree layers needed to implement a given wide XOR gate. Based on the analysis, CoreEDAC inserts only pipelines that actually improve the data rate.

Therefore, the actual number of pipelines can be either equal to or smaller than the maximum latency specified. CoreEDAC posts the actual latency values through a configuration window.

To achieve the highest data rate, it is necessary to conduct experiments while enabling pipeline insertion at a critical path.

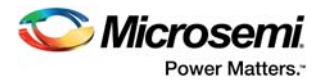

# <span id="page-17-0"></span>**4 Interface Description**

# <span id="page-17-1"></span>**4.1 Ports**

[Figure 7](#page-17-2) shows the core I/O ports. The ports shown are a superset of all possible ports. In every given EDAC configuration, only a subset of the ports is used.

Some input ports are tripled to support the EDAC TMR. When the TMR option is disabled, input signals are to be supplied to the input pins with names ending in TRP1. This section describes port connections with the TMR option disabled. The functionality of the complementary TMR ports with names ending in\_TRP2 or \_TRP3 is the same as that of the \_TRP1 ports. These input ports provide access to the two redundant instances of the EDAC circuitry when the TMR option is enabled. For the RTG4 family, the TMR option is not available as the triple redundancy is built in every FPGA fabric component. Accordingly, for the RTG4 family all the ports ending in \_TRP2 and \_TRP3 are not available as well.

The write data, write address, and write enable come to the MSG TRP1, USER WA TRP1, and USER WEN TRP1 ports respectively. The read address and read enable signal come to USER\_RA\_TRP1 and USER\_REN\_TRP1, respectively. Corrected read data appears at the DATA\_OUT port and corrected parity bits appear on the PARITY OUT port. The core provides optional matching delay for the user read address USER\_RA\_TRP1. With this option enabled, the core delays the read address so that it appears at the RAM\_RA\_LAT port, along with user read data DATA\_OUT and PARITY\_OUT.

CoreEDAC generates two flags, ERROR and CORRECTABLE, to report detected and corrected errors. The INIT DONE flag marks completion of the optional RAM initialization.

When the core is used with external RAM, the user write data is supplied on the same MSG\_TRP1 port. After encoding, the user data codeword appears at the CODED port of the core. CODE FROM EXT RAM accepts codewords coming from the external RAM for decoding. The decoded data appear at the DATA\_OUT port, while the parity bits appear on the PARITY\_OUT port.

### <span id="page-17-2"></span>*Figure 7 •* **CoreEDAC Pinout**

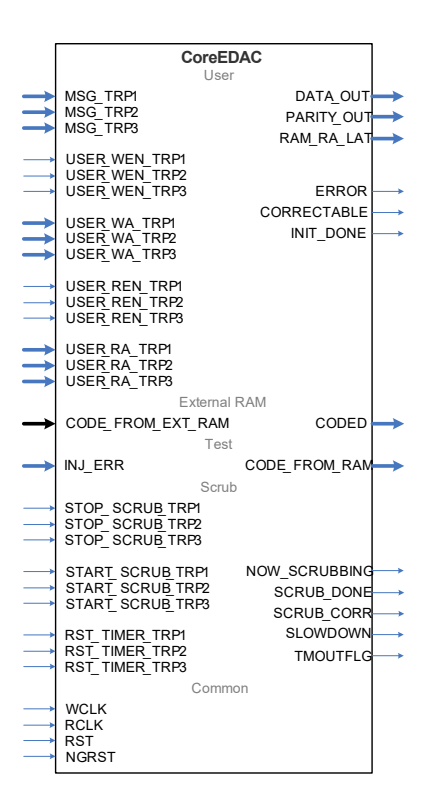

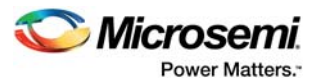

Two ports, INJ\_ERR and CODE\_FROM\_RAM, are provided to test the EDAC ability to detect and correct the errors. The artificial errors can be injected through the INJ ERR port in the data path between the encoder and the RAM. By using the CODE\_FROM\_RAM output port, the codewords can be accessed directly from the RAM, bypassing the decoder. The testbench uses the direct RAM output to verify scrubbing if it is capable of correcting the errors.

The STOP\_SCRUB\_TRP1 input signal transfers full control over the RAM to the user access. The active STOP\_SCRUB\_TRP1 signal prevents scrubbing from start or interrupts the scrubbing that has already started.

START\_SCRUB\_TRP1 starts the scrubbing session, provided STOP\_SCRUB\_TRP1 is inactive. This optional signal can be used to launch an unscheduled scrubbing session. RST\_TIMER\_TRP1 resets a scrubbing timer that sets timing intervals between the scrubbing sessions. The signal can be used to resynchronize scheduled scrubbing refresh periods. The output flags, NOW\_SCRUBBING, SCRUB\_DONE, SLOWDOWN, and TMOUTFLG, provide feedback on the scrubbing status.

Finally, write and read clock signals are supplied on WCLK and RCLK. If a common read and write clock is used, this clock connects to the RCLK input port. The RST and NGRST ports accept synchronous and negative global asynchronous resets.

[Table 11](#page-18-0) contains more information on the EDAC ports.

**Note:** The ports ending in TRP2 or TRP3 are not available for the RTG4 family.

Signal **Relevant TMR Inputs** | In/Out | Description MSG\_TRP1 MSG\_TRP2, MSG\_TRP3  $\vert$ In  $\vert$ Data input word to be encoded and written in the RAM. The input is k bits wide. USER WEN TRP1 | USER WEN TRP2, USER\_WEN\_TRP3 In Write enable signal. It marks a clock cycle when a user data is ready to be written. Signal polarity is positive. USER WA\_ TRP1 | USER WA\_ TRP2, USER\_WA\_ TRP3 In Write address. The input is ceil( $log_2(RAM$  depth)) bits wide. For example, at a RAM depth of 1200 words, the write address equals 11 bits. Write address bit width must be equal to the read address bit width. USER\_REN\_ TRP1 USER\_REN\_ TRP2, USER REN\_TRP3 In Read enable signal. Signal polarity positive. USER\_RA\_ TRP1 USER\_RA\_ TRP2, USER\_RA\_ TRP3 In  $\vert$ Read address. The input is ceil(log<sub>2</sub>(RAM depth)) bits wide. For example, at RAM depth of 1200 words, the read address equals 11 bits. Read address bit width must be equal to the write address bit width. CODE FROM EXT RAM  $\vert - \vert$   $\vert$  in  $\vert$  Optional read data input from the external RAM. The input is n bits wide. Used only with external RAM to decode the external RAM data. INJ ERR  $\vert - \vert$   $\vert$  in Error input used for the test purpose. The input is n bits wide. Error code present on this input are XORed with the encoded data prior to be written to the RAM. The parameter/generic TEST has to be set to 1 to enable the port. STOP\_SCRUB\_TRP1 | STOP\_SCRUB\_TRP2, STOP\_SCRUB\_TRP3 In Input to control scrubbing process. User asserts the signal when accessing the RAM. Scrubbing can only run when the signal is deasserted. Active high. **Note:** Valid only when SCRUB\_ON=1. This should be set to 0 when it is not used.

<span id="page-18-0"></span>*Table 11 •* **CoreEDAC Ports**

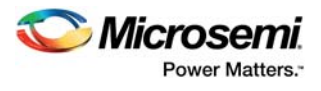

#### *Table 11 •* **CoreEDAC Ports**

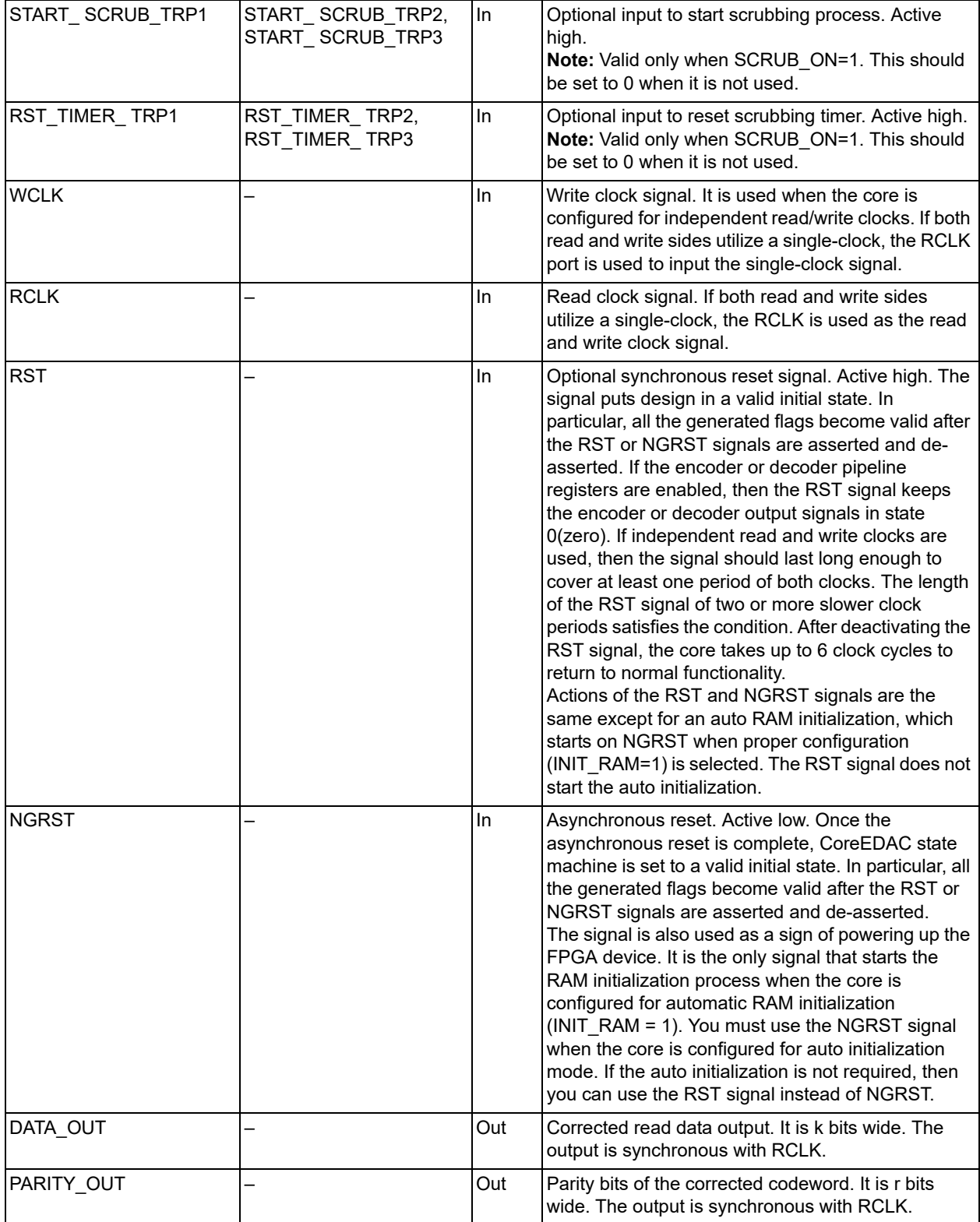

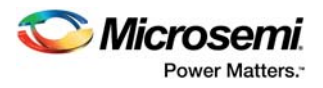

#### *Table 11 •* **CoreEDAC Ports**

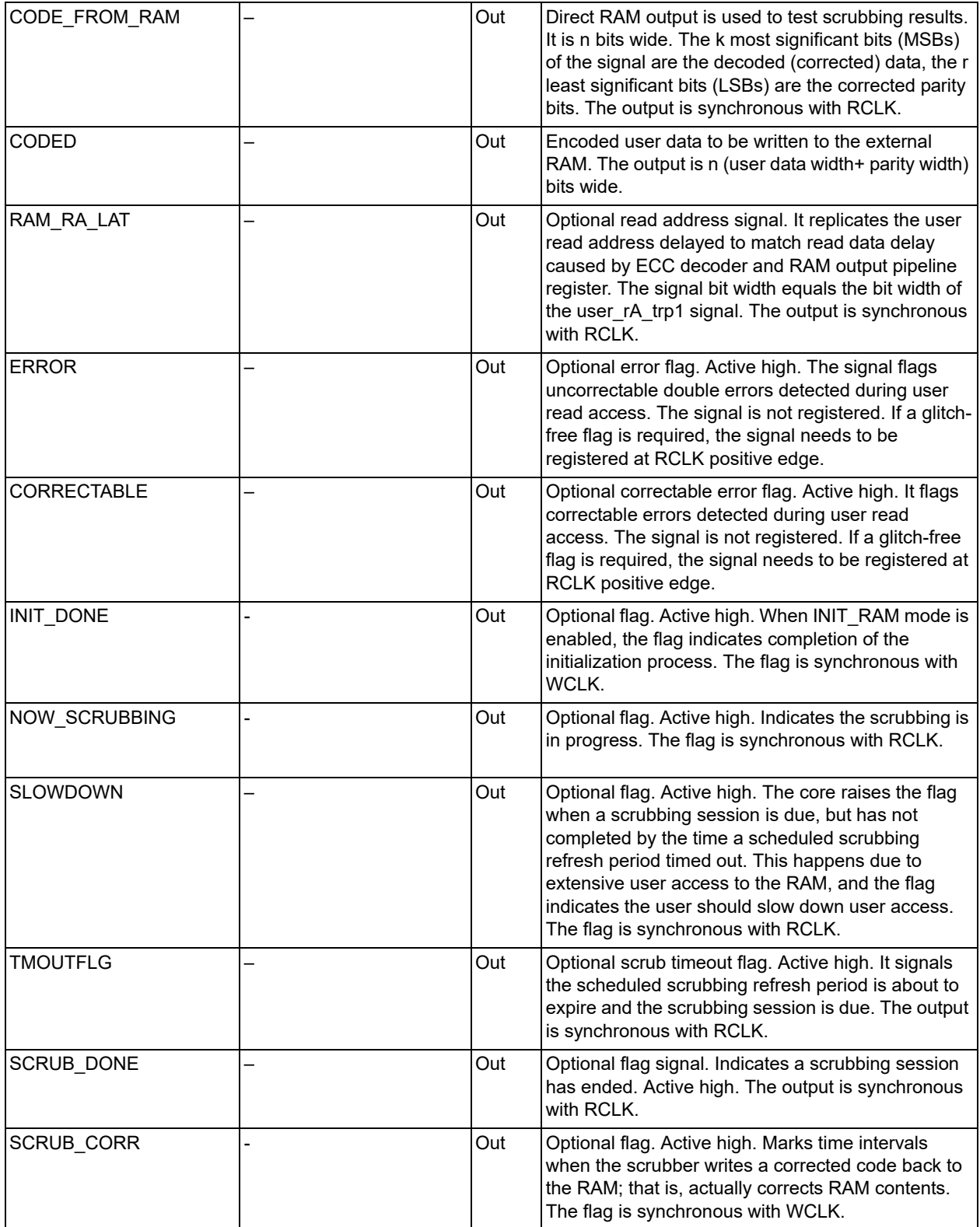

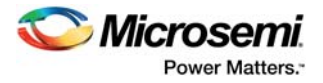

# <span id="page-21-0"></span>**4.2 Interface Examples**

[Figure 8](#page-21-1) shows an example of an EDAC configuration that includes the RAM and the scrubber, but not TMR. Optional in/out signal names are in grey in [Figure 8.](#page-21-1)

#### <span id="page-21-1"></span>*Figure 8 •* **Protected RAM Interface Example**

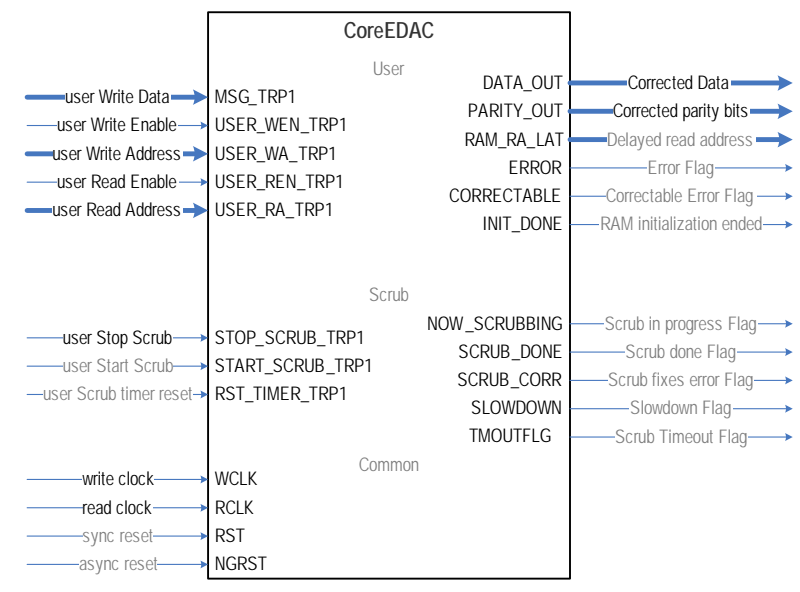

[Figure 9](#page-21-2) shows another interface example where the core is configured as the EDAC codec to protect the external RAM. TMR is not enabled.

<span id="page-21-2"></span>*Figure 9 •* **EDAC Codec Interface Example**

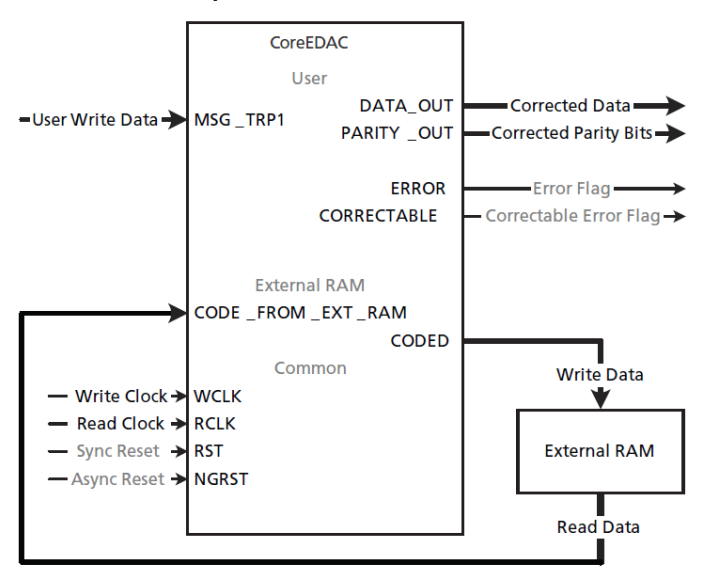

[Figure 10](#page-22-0) shows an example of an EDAC configuration utilizing TMR. The core input triplets are connected, so that every user input signal drives all the three redundant EDAC instances.

**Note:** The ports ending in \_TRP2 or \_TRP3 are not available for the RTG4 family.

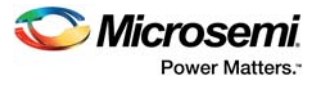

#### <span id="page-22-0"></span>*Figure 10 •* **TMR Interface Example**

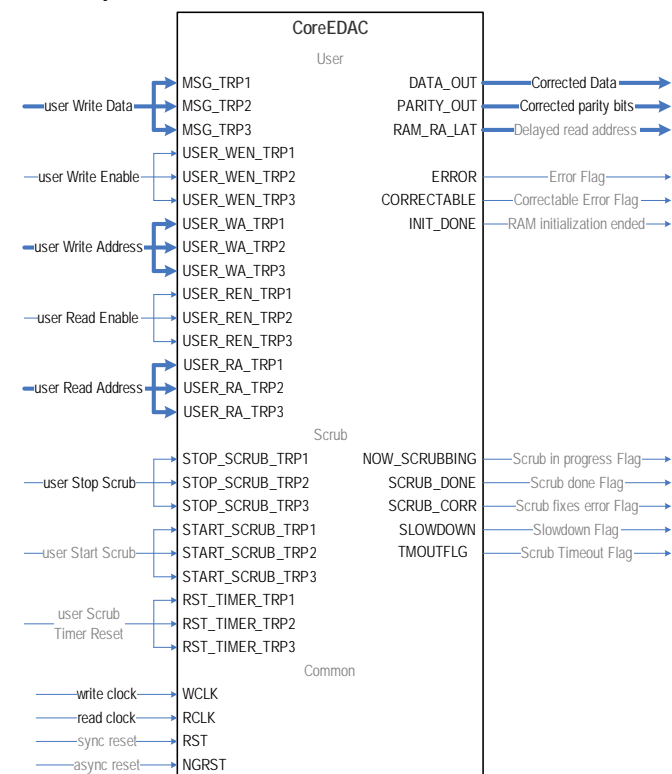

[Figure 11](#page-23-1) shows another example of using TMR. The user circuitry can employ TMR as well. Thus, the whole logic around the RAM is protected by TMR.

**Note:** The example is not applicable to the core implementation on the RTG4 family.

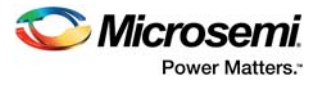

#### <span id="page-23-1"></span>*Figure 11 •* **EDAC TMR Interface to TMR User Circuitry**

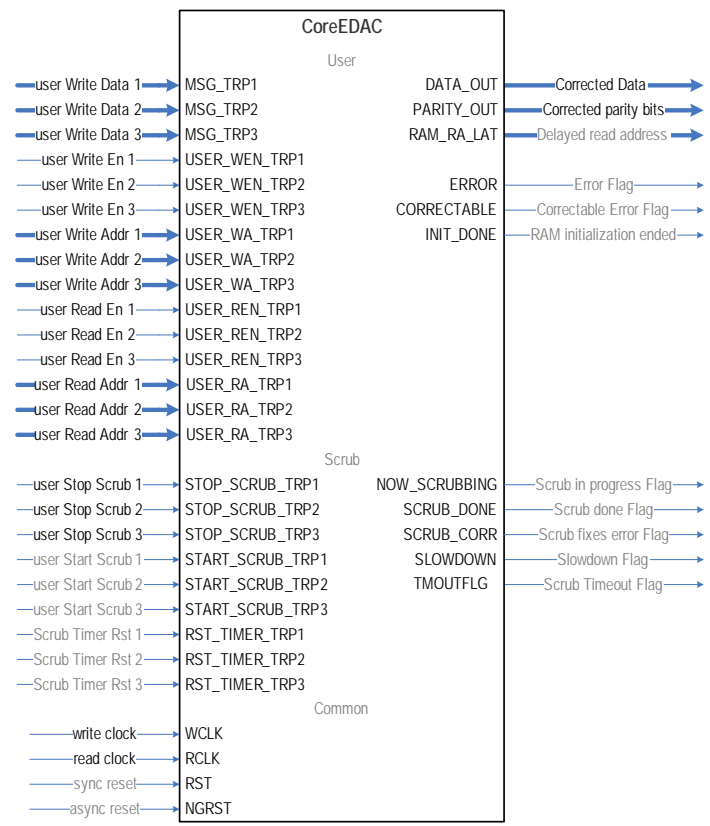

# <span id="page-23-0"></span>**4.3 Parameters or Generics**

CoreEDAC parameters or generics are shown in [Table 12](#page-23-2).

<span id="page-23-2"></span>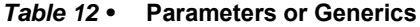

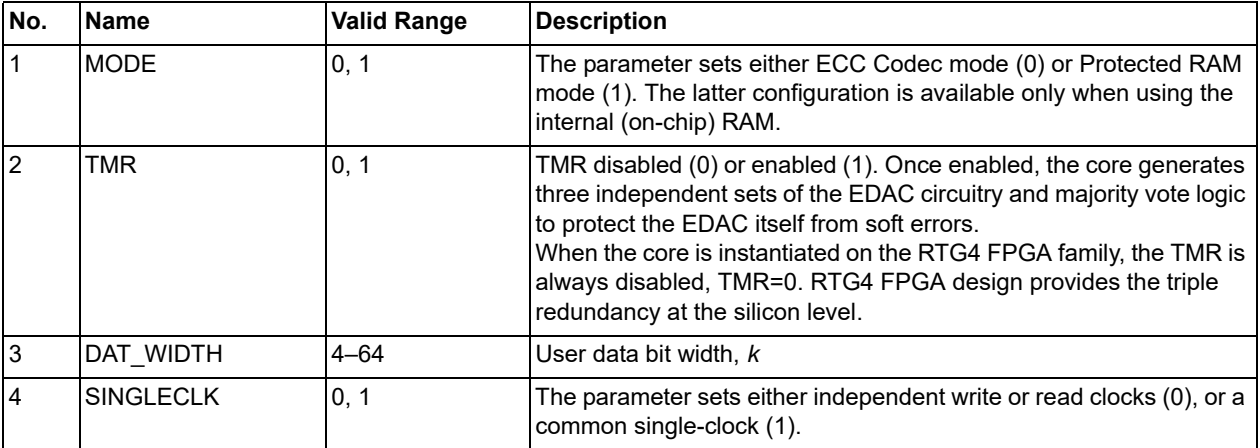

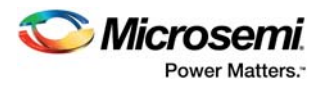

#### *Table 12 •* **Parameters or Generics**

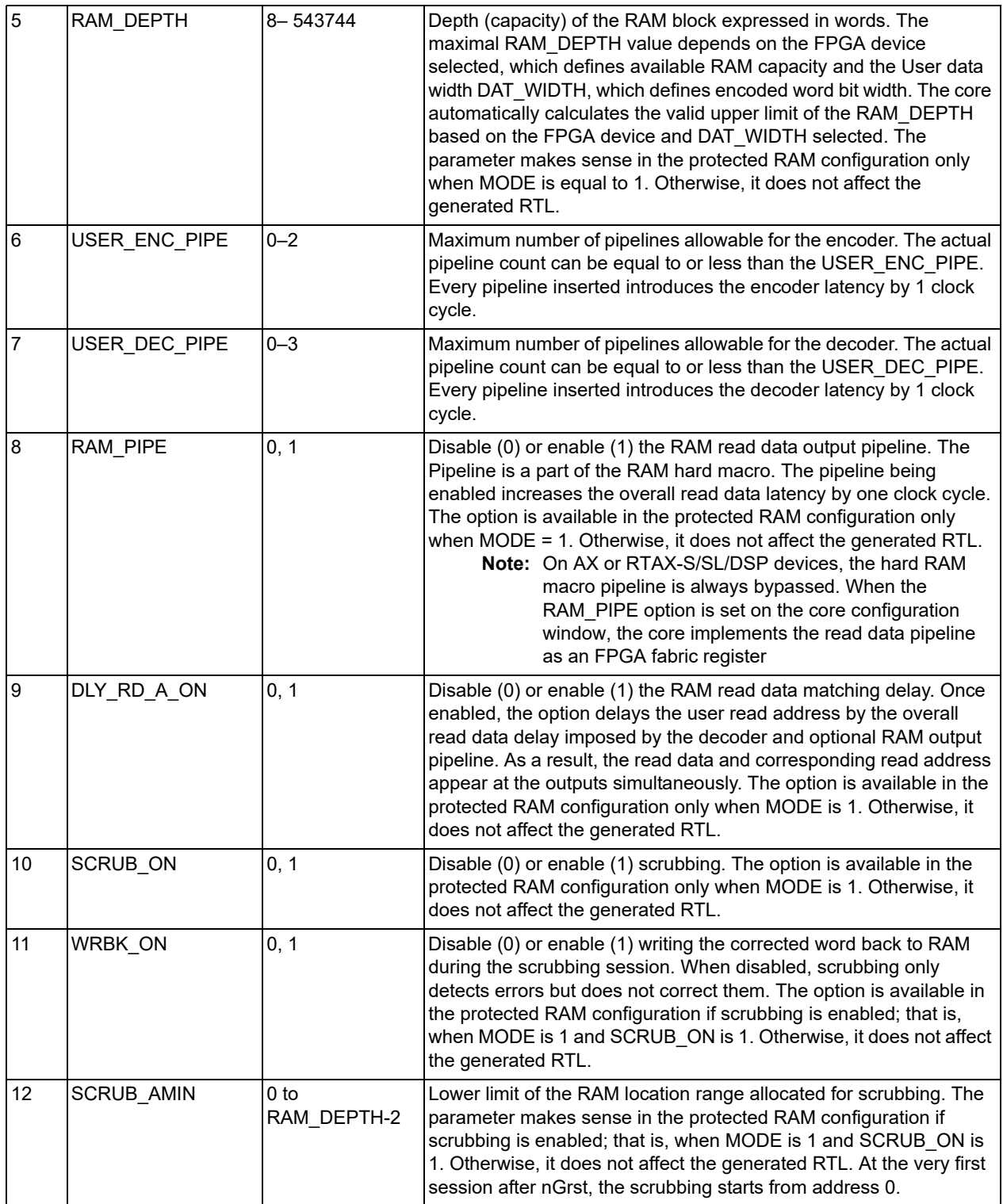

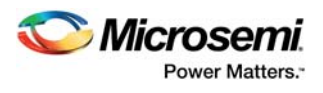

#### *Table 12 •* **Parameters or Generics**

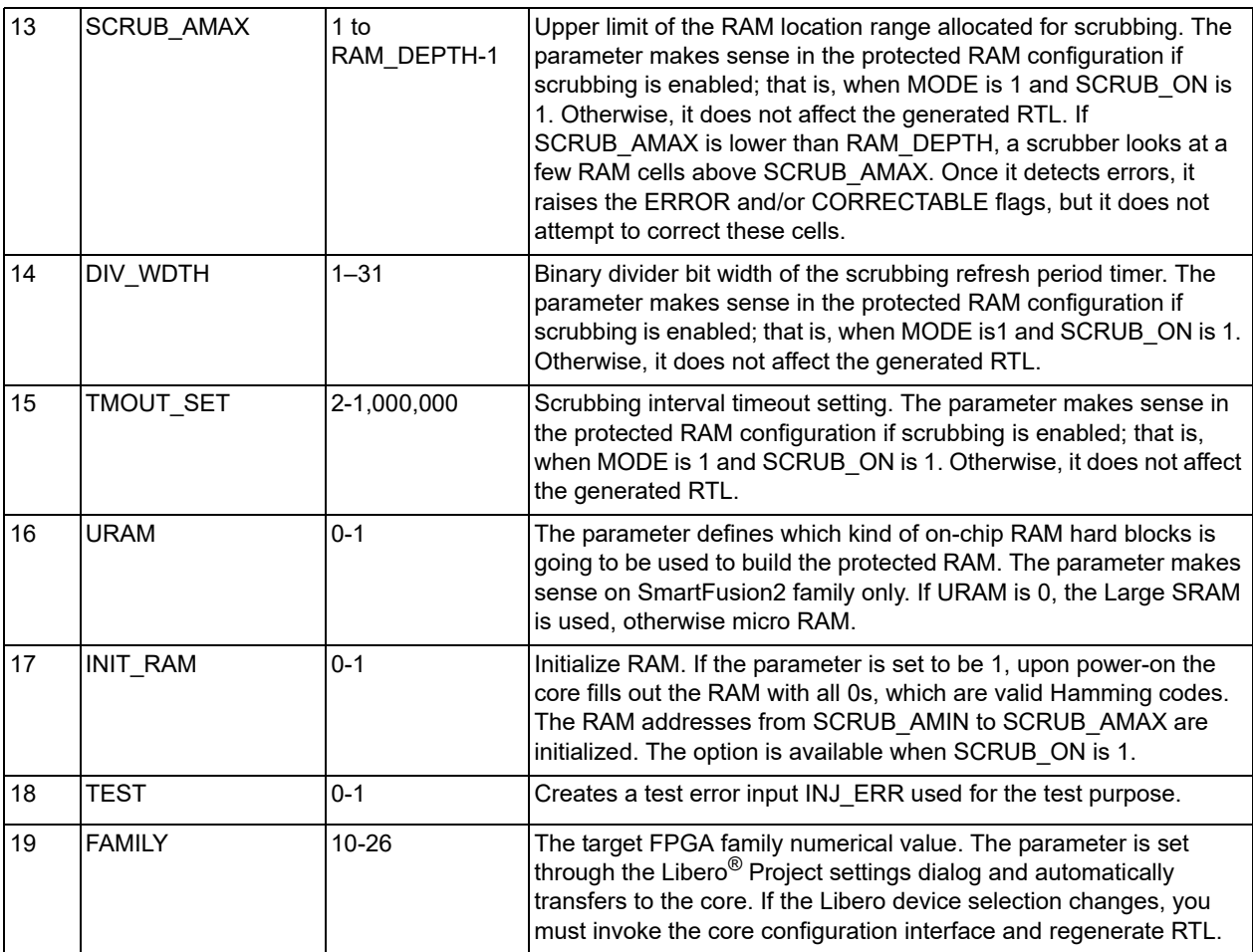

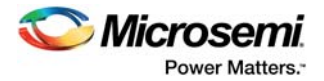

# <span id="page-26-0"></span>**5 Core Description**

# <span id="page-26-1"></span>**5.1 User Access**

### <span id="page-26-2"></span>**5.1.1 User Write Mode**

This section describes the user modes when the EDAC is in protected RAM mode.

[Figure 12](#page-26-3) shows a functional block diagram of EDAC in Write mode. In this mode, the user-scrub switch is in the position shown in [Figure 12.](#page-26-3) The Hamming encoder receives a user data word on the MSG  $TRPx$  input<sup>1</sup>, calculates parity bits, and creates the codeword, appending the parity bits to the user word. The encoder generally introduces the latency Lenc of 0 to 2 clock cycles, depending on the user configuration. [Figure 12](#page-26-3) shows the latency as a delay behind the encoder. It reflects the functionality of the encoder, but in reality, the pipeline delays are evenly distributed over the encoder logic. The core circuitry automatically delays the user write address USER WA TRPx and the user write enable signal USER\_WEN\_TRPx, by the same amount of time of Lenc to compensate for the encoder latency. The user encoded data word, address, and write enable signal reach the RAM at the same time.

#### <span id="page-26-3"></span>*Figure 12 •* **EDAC Write Mode**

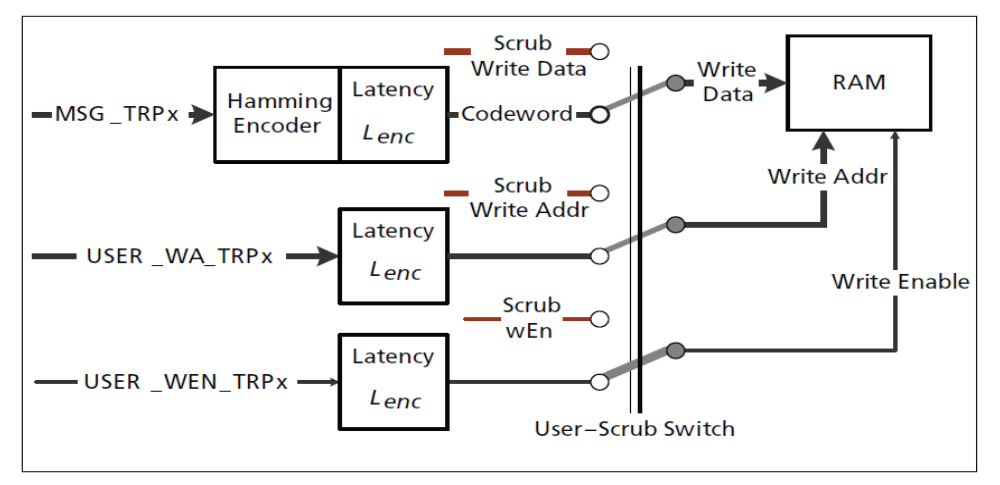

1.TRPx refers to TRP1, TRP2, or TRP3. With the TMR option disabled, TRPx = TRP1.

[Figure 13](#page-27-0) shows an example of Write mode timing when the actual encoder latency L<sub>enc</sub> equals two write clock cycles. Write mode lasts as long as the write enable signal is active. Write mode operates in the write clock domain.

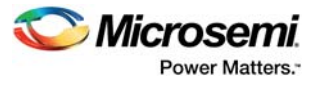

#### <span id="page-27-0"></span>*Figure 13 •* **User Write Mode Timing**

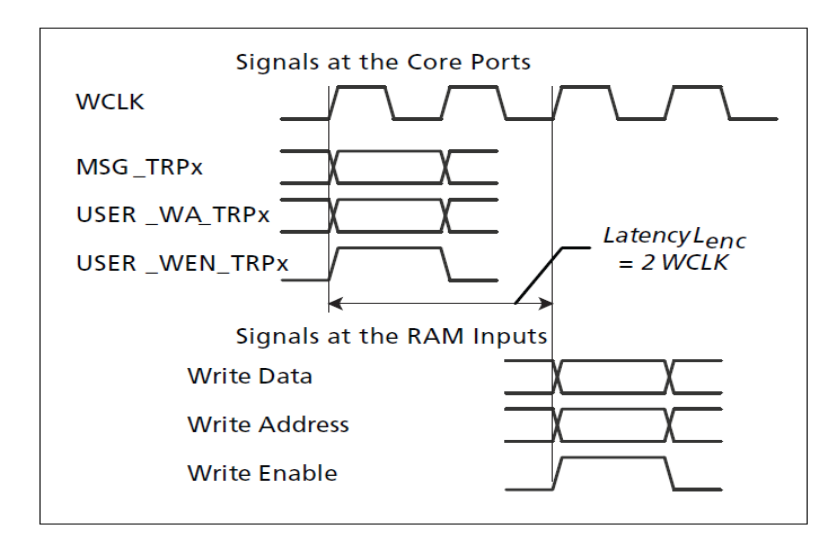

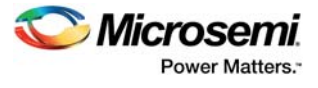

#### <span id="page-28-0"></span>*Figure 14 •* **User Write Mode Timing when Actual Encoder Latency is One Clock Cycle**

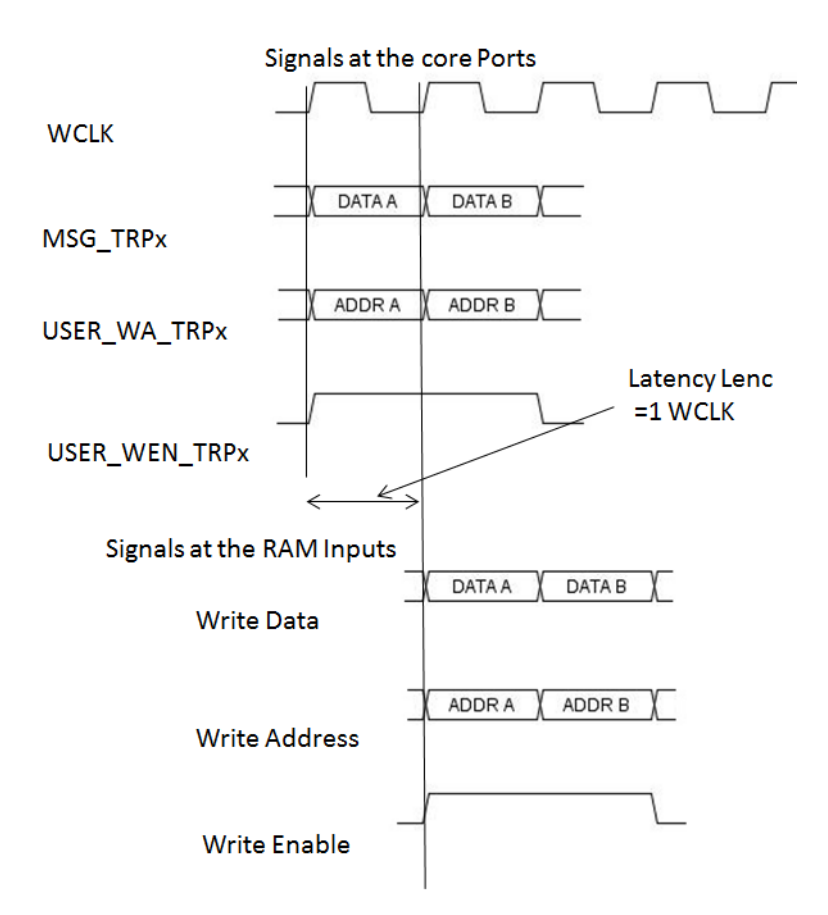

#### <span id="page-28-1"></span>*Figure 15 •* **User Write Mode when Encoder Latency is Zero**

Signals at the core Ports

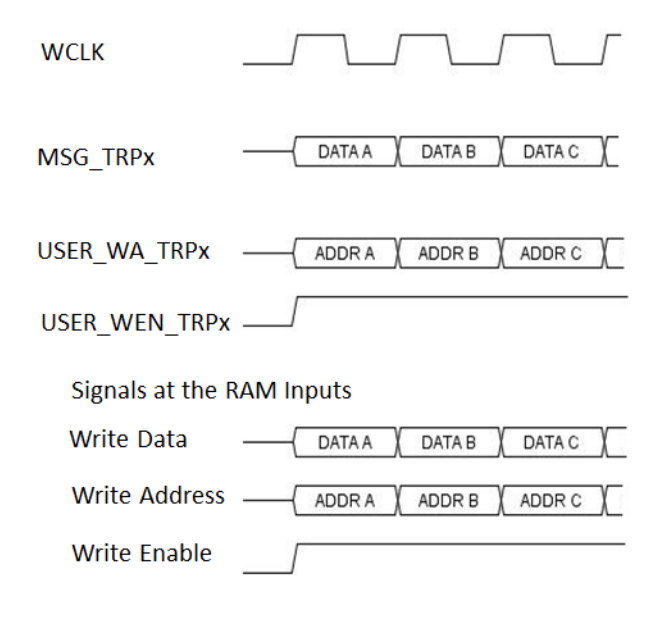

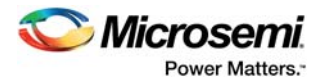

# <span id="page-29-0"></span>**5.1.2 User Read Mode**

The EDAC Read mode is shown in [Figure 16](#page-29-1). The user read address, USER RA TRPx, and read enable signal, USER\_REN\_TRPx, go directly to the RAM, through a user-scrub switch. However, the corresponding codeword appears at the RAM array output one clock cycle later. The optionally enabled RAM pipeline adds one more clock cycle to the delay, and then the codeword goes to the decoder that corrects possible errors and outputs the corrected user read data DATA\_OUT, along with the corrected parity bits, PARITY\_OUT. The decoder introduces yet another delay,  $L_{dec}$ , of 0 to 3 clock cycles, depending on the user configuration. The overall delay between the instance (clock cycle) when the user read address and read enable are issued and the point when the user read data is available can range from 1 to 5 clock cycles. The delay equals  $1 + L_{dec} + RAM$  PIPE. The latter parameter or generic can take a value of 0 (RAM pipeline disabled) or 1 (RAM pipeline enabled).

The core provides optional matching delay for the user read address. With the option enabled (parameter or generic DLY RD A ON = 1), the core delays the read address so that the user read data and corresponding read address appear at the core ports simultaneously. Read mode uses the RCLK signal.

#### <span id="page-29-1"></span>*Figure 16 •* **EDAC Read Mode**

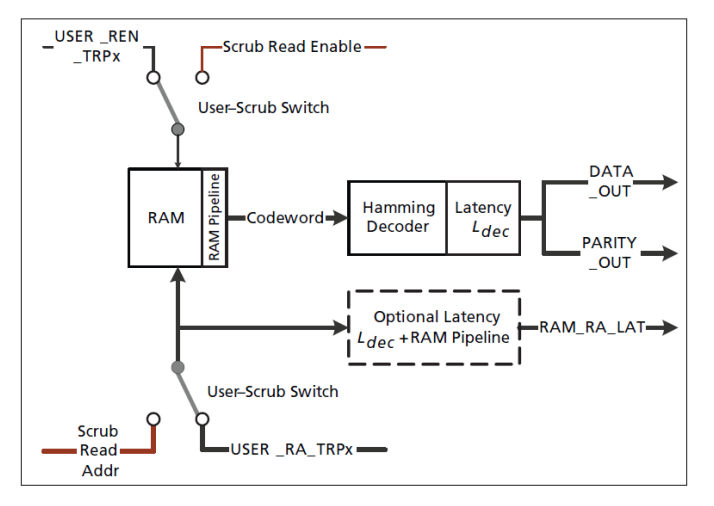

An example of Read mode timing is shown in [Figure 17.](#page-30-0) For this example, the RAM pipeline is enabled (RAM\_PIPE = 1), and the actual decoder latency,  $L_{dec}$ , equals 3 read clock cycles.

The overall delay =  $1 + L_{dec} + RAM_P$ IPE = 5 rClk.

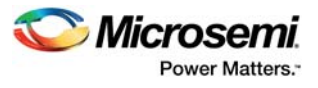

#### <span id="page-30-0"></span>*Figure 17 •* **User Read Mode Timing**

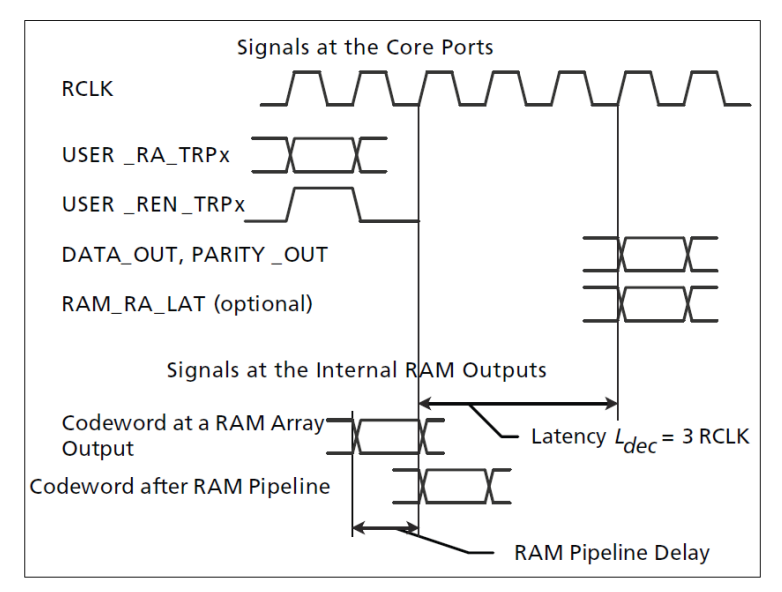

<span id="page-30-1"></span>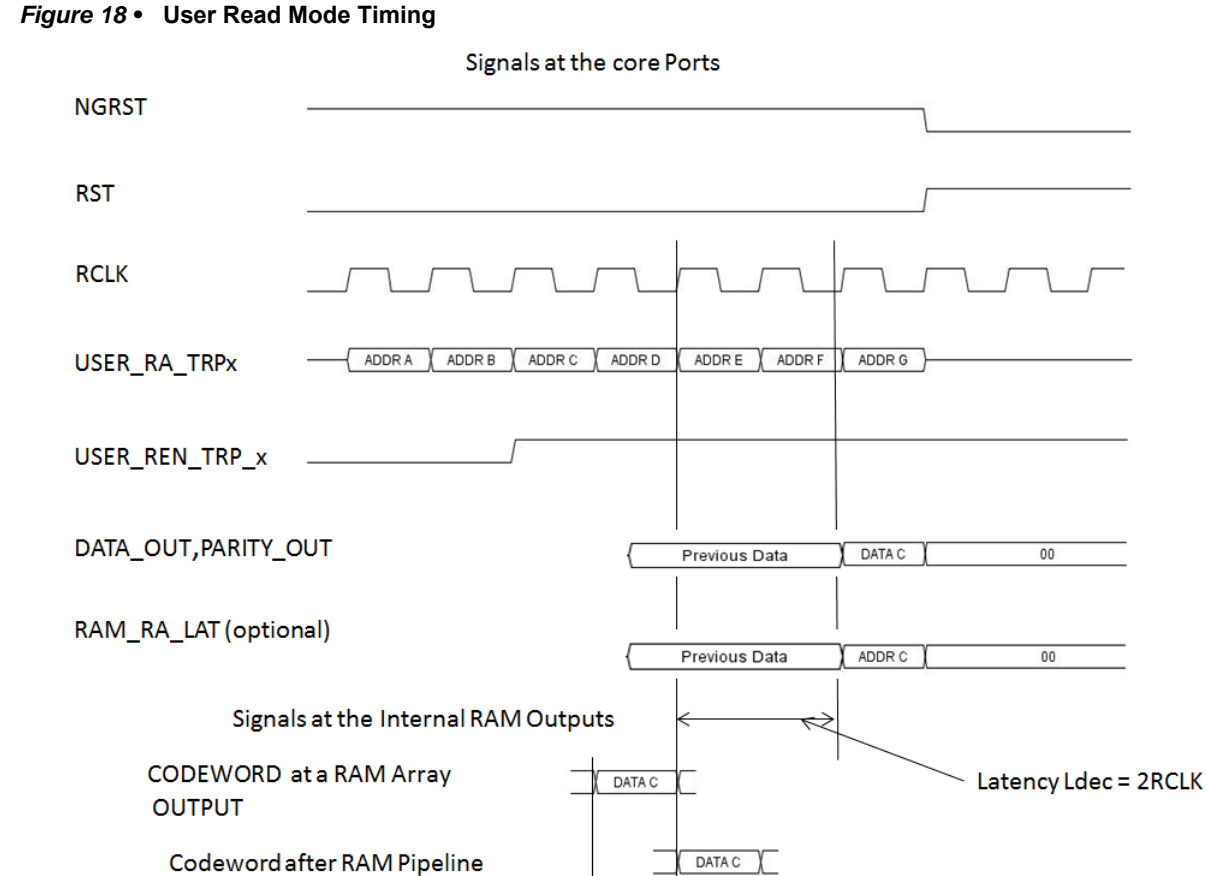

In [Figure 18,](#page-30-1) the RAM pipeline is enabled (RAM\_PIPE = 1), and the actual decoder latency Ldec equals 2 read clock cycles.

**RAM Pipeline Delay** 

The overall delay =  $1 +$  Ldec + RAM\_PIPE = 4 rClk.

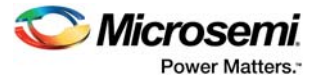

#### <span id="page-31-1"></span>*Figure 19 •* **User Read Mode Timing**

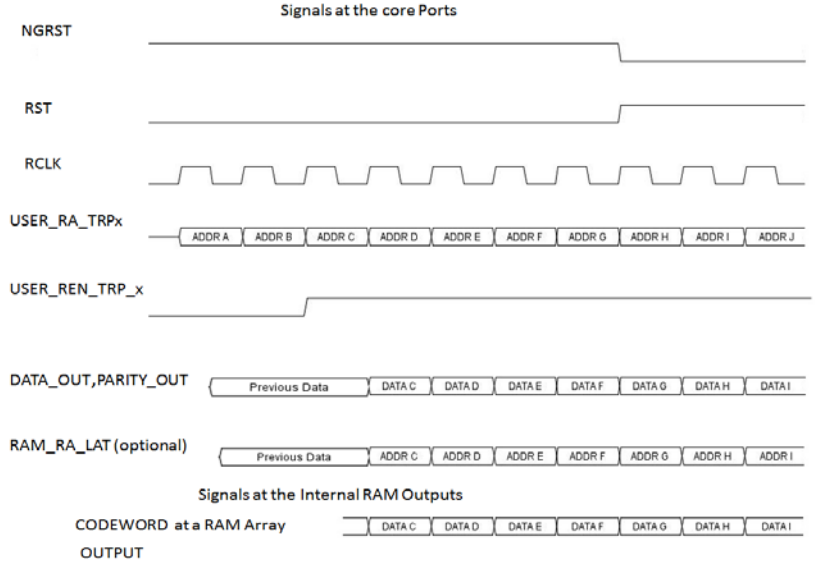

[Figure 19](#page-31-1) shows the user read mode timing when the actual decoder latency Ldec is zero and RAM\_PIPE = 0, the overall delay =  $1 + L_{dec} + RAM$  PIPE = 1 rclk

**Note:** In decoder latency zero mode, even after asserting reset, the output data comes directly from RAM as the RAM does not have any reset. Hence, user need to control read enable and resets.

### <span id="page-31-0"></span>**5.1.3 Flags Generation**

[Figure 20](#page-31-2) shows the valid flag generation. All the valid flags goes to default state when RST and NGRST is asserted.

<span id="page-31-2"></span>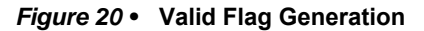

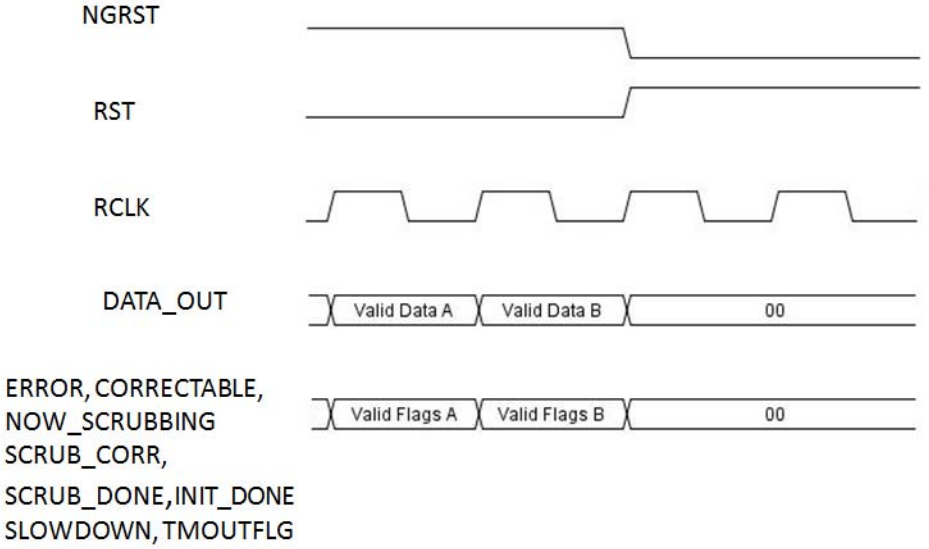

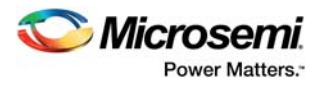

# <span id="page-32-0"></span>**5.2 Scrubbing Mode**

### <span id="page-32-1"></span>**5.2.1 Scrubbing Refresh Period**

The refresh period defines how often the scrubbing sessions run. The block diagram of the refresh period timer is shown in [Figure 21](#page-32-4). The timer is driven by the RCLK signal. The binary divider that has a configurable bitwidth of DIV\_WDTH, generates a relatively slow signal, *dec*. The frequency of the *dec* signal equals the frequency of the read clock divided by 2<sub>DIV</sub> w<sub>DTH</sub>. The *dec* signal serves as an input to the configurable arbitrary divider. It divides *dec* frequency by arbitrary number TMOUT\_SET. As a result, the circuitry generates a timeout output signal once per TMOUT\_SET × 2DIV\_WDTH RCLK periods. The Refresh Period Setup Examples section provides a detailed explanation of setting the refresh period timer.

#### <span id="page-32-4"></span>*Figure 21 •* **Refresh Period Timer**

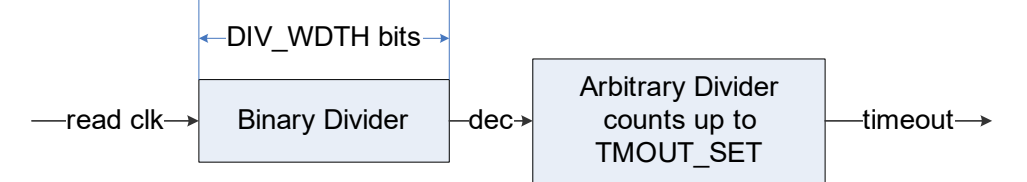

The refresh period must be more than ten times the scrubbing time that is, DIV WDTH and TMOUT SET parameters must satisfy the following condition:

TMOUT\_SET\*2<sup>DIV\_WDTH</sup> > 10\*(SCRUB\_AMAX - SCRUB\_AMIN)

Normally, the timeout signal initiates another scrubbing session. As the user access takes priority over scrubbing, there might be an exception. The Flags section covers details of the exception.

### <span id="page-32-2"></span>**5.2.2 RAM Initialization**

SECDED Hamming code successfully deals with up to two erroneous bits per word. If the number of errors happens to be more than two, the code is useless. Neither it is able to signal such event took place. Therefore, it is very important to make sure the protected RAM initially contains valid encoded words. At power-on, the RAM contains garbage until some meaningful data are written in the RAM. If a scrubbing session ran over the garbage contents, it would try to fix the garbage data. Every such attempt to correct a data word slows down the scrubbing process and raises meaningless flags until the valid codes are written in the scrubbed space.

To avoid this, Microsemi recommends filling the RAM with valid codes prior to running the scrubbing session. You can initialize the RAM with valid codes or you can make the core do this by selecting the **Initialize RAM with 0** check box on the core UI. Scrubbing space (from Start Address to End Address) is initialized, if the option is enabled. The initialization period starts automatically after the NGRST signal is de-asserted. It is assumed that the NGRST signal follows a beginning of powering up an FPGA device. During the initialization period, the RAM is not available for writing user data. Upon completion of the initialization period, the core generates the INIT\_DONE flag. The initialization option is available when scrubbing is enabled.

### <span id="page-32-3"></span>**5.2.3 User Access and Scrubbing**

The scrubbing process utilizes time intervals when the RAM is free of user access. It is necessary to allocate enough time for scrubbing to prevent collecting the soft errors. The scrubber needs at least SCRUB AMAX – SCRUB AMIN + 5 read clock periods to scan through the RAM addresses designated for scrubbing. If the scrubber detects an error, it takes several additional slower<sup>1</sup> clock intervals to complete each writeback.

User access takes priority over scrubbing. While user access remains active, scrubbing does not start even if timeout occurs. Upon user access completion, the core starts the scrubbing session. In this case, the core generates the SLOWDOWN flag. The flag tells the user that user access is too extensive for the scrubbing to occur with the predefined timeout period. If user access starts in the middle of the scrubbing session, the latter stops and the user gets the access. The interrupted scrubbing waits until the user access is over to complete a session. It is highly desirable for the user to allocate a long enough solid

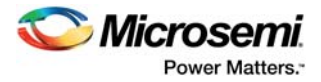

time interval for the whole scrubbing session. It is a bad practice to interrupt the scrubbing session often, as it heavily extends the scrubbing time. Once the user access interrupts the scrubbing, it takes several clock cycles to return to the scrubbing mode. If gaps between user accesses are too short, the scrubbing does not start or resume until the gaps are longer.

User access manifests itself as the active STOP\_SCRUB\_TRPx signal.

[Figure 22](#page-33-1) shows the recommended STOP\_SCRUB\_TRPx generation, in case of a common read or write clock.

#### <span id="page-33-1"></span>*Figure 22 •* **Recommended STOP\_SCRUB\_TRPx for the Common Read or Write Clock**

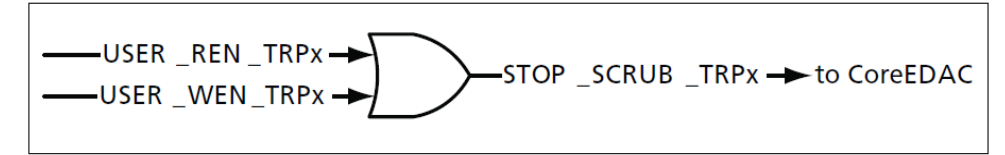

For independent read or write clocks, the STOP\_SCRUB\_TRPx signal must be activated prior to the actual user access to provide sufficient transition time. The transition period should not be less than USER ENC PIPE  $+ 2$  slower clock periods. The same transition period must apply after the user transaction by keeping the STOP\_SCRUB\_TRPx signal active after the actual user access ends. An example of the timing diagram (encoder latency = 0) is shown in [Figure 23](#page-33-2).

The slower of the two independent clocks, rClk and wClk, which happens to be the write clock, wClk, in [Figure 23,](#page-33-2) determines the margin intervals. The STOP\_SCRUB signal is two slower clock intervals wider on each end than the actual user access.

#### <span id="page-33-2"></span>*Figure 23 •* **Recommended STOP\_SCRUB Generation for Independent Clocks**

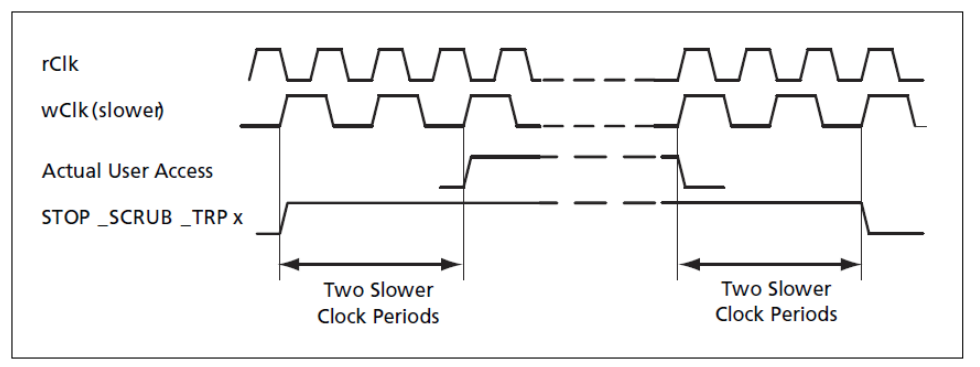

The slower clock period (read or write) is the larger one; or a clock period of the clock with the lower frequency. If the write clock frequency is lower than the read clock frequency, the slower clock period is a period of the write clock.

## <span id="page-33-0"></span>**5.3 Flags**

When CoreEDAC detects an error, it raises either 'correctable' or 'error' internal flags. [Table 13](#page-33-3) shows meaning of the internal flags.

#### <span id="page-33-3"></span>*Table 13 •* **Correctable and Error Internal Flags**

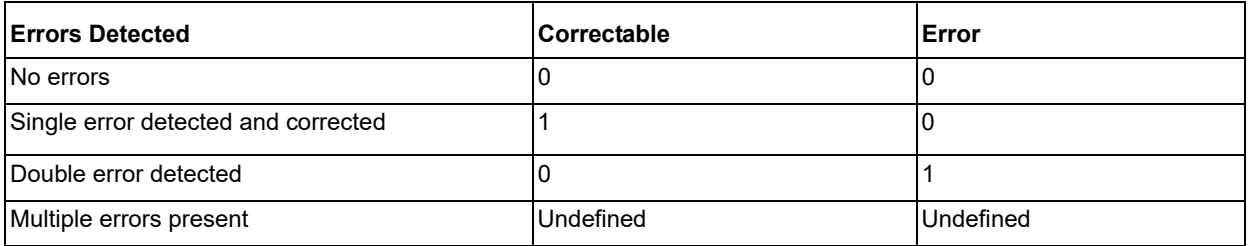

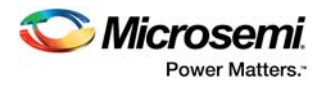

Internal flags are generated solely based on a codeword analysis. Depending on configuration, the core can apply additional logic prior to generating the user flags CORRECTABLE and ERROR. [Table 14](#page-34-0) explains the logic for the most common core configurations. The user flags appear at the core outputs simultaneously with the relevant read data and parity bits.

#### <span id="page-34-0"></span>*Table 14 •* **CORRECTABLE and ERROR User Flags**

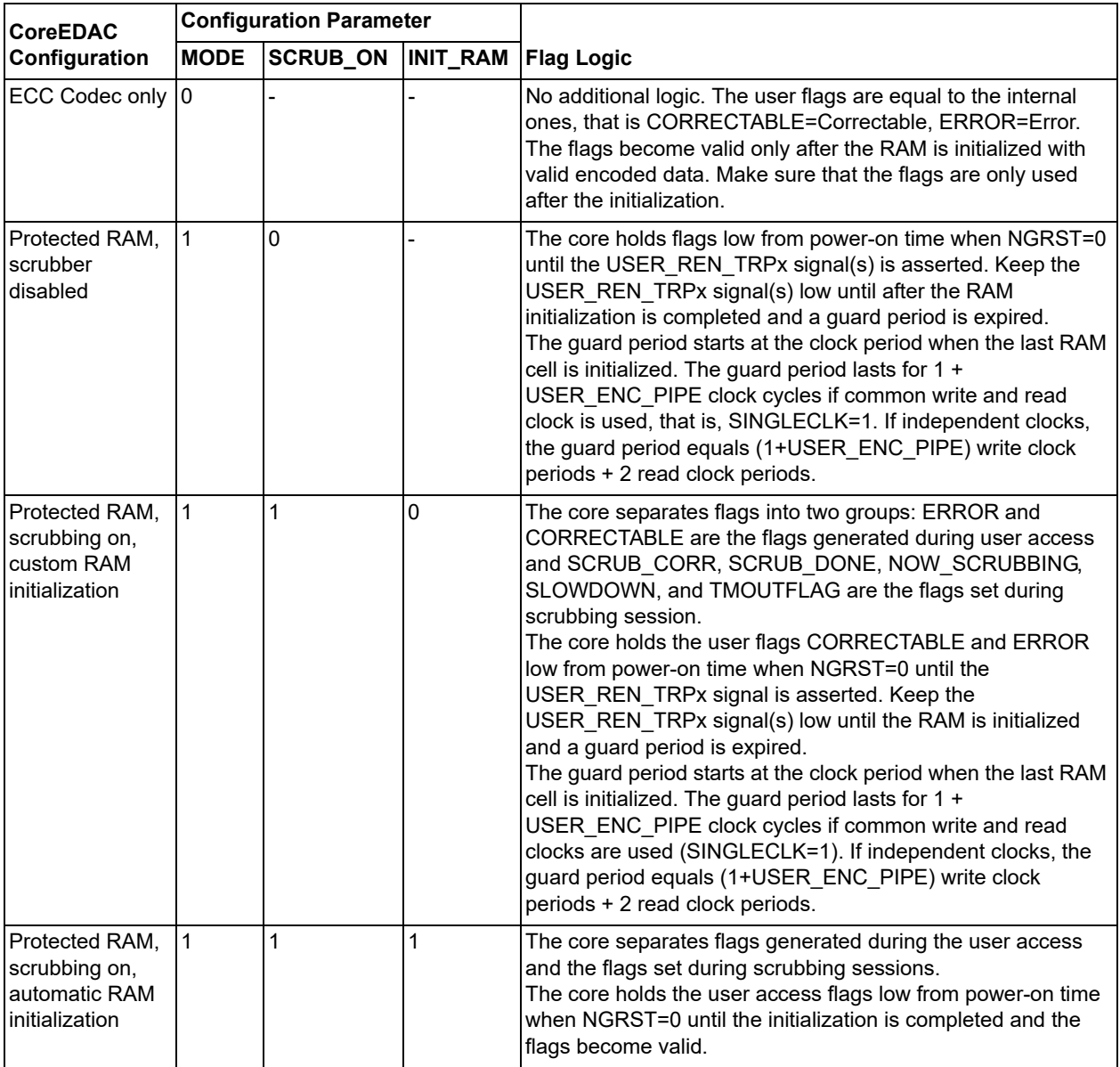

The core also generates flags that indicate the scrubbing process status.

During the scrubbing session, CoreEDAC does not generate CORRECTABLE or ERROR flags. Instead, the core generates the SCRUB CORR flag. The flag goes high when the correctable one-bit error is detected, corrected and the corrected codeword writes back to the RAM.

During the scrubbing session, the core also generates NOW SCRUBBING flag. It marks the time intervals when actual scrubbing takes place. As the scrubbing session can be interrupted by user accesses, the flag goes low during the interrupts and additional time necessary to resume the scrubbing session. The flag is always low outside of the scrubbing session.

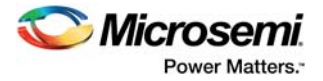

The SCRUB\_DONE flag goes active when the scrubbing session is over. It stays active for one clock cycle when the SINGLECLK = 1 or for two RCLK cycles when independent read or write clocks are used.

TMOUTFLG goes high on the scrubbing timer timeout. It signals the scrubbing refresh period has expired and it is time to start another scrubbing session. Starting from that moment, the core gives the scrubber a grace period to complete scrubbing. The grace period lasts 2\*(SCRUB\_MAX-SCRUB\_MIN) clock intervals, which should be sufficient to complete scrubbing. However, there is a possibility that the scrubbing session does not have enough time to complete due to the user activity. As a result, the core raises the SLOWDOWN flag. This flag signals that the user should "slow down" the access to the RAM to free up necessary time for the scrubbing to complete. The SLOWDOWN flag stays active until the scrubbing session ends.

The flag INIT\_DONE is described at the RAM Initialization section.

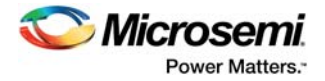

# <span id="page-36-0"></span>**6 Tool Flows**

# <span id="page-36-1"></span>**6.1 License**

CoreEDAC is included free in the Libero catalog and does not require a separate license to be instantiated and used in the Microsemi devices. Complete source code and a testbench are provided for the core.

### <span id="page-36-2"></span>**6.1.1 RTL**

Complete RTL source code is provided for the core.

## <span id="page-36-3"></span>**6.2 SmartDesign**

CoreEDAC is available for download to the Libero IP catalog through the web repository. Once it is listed on the catalog, the core can be instantiated using the SmartDesign flow. For information on using the SmartDesign to configure, connect, and generate cores, refer to the Libero online help.

#### <span id="page-36-4"></span>*Figure 24 •* **SmartDesign CoreEDAC Instance View**

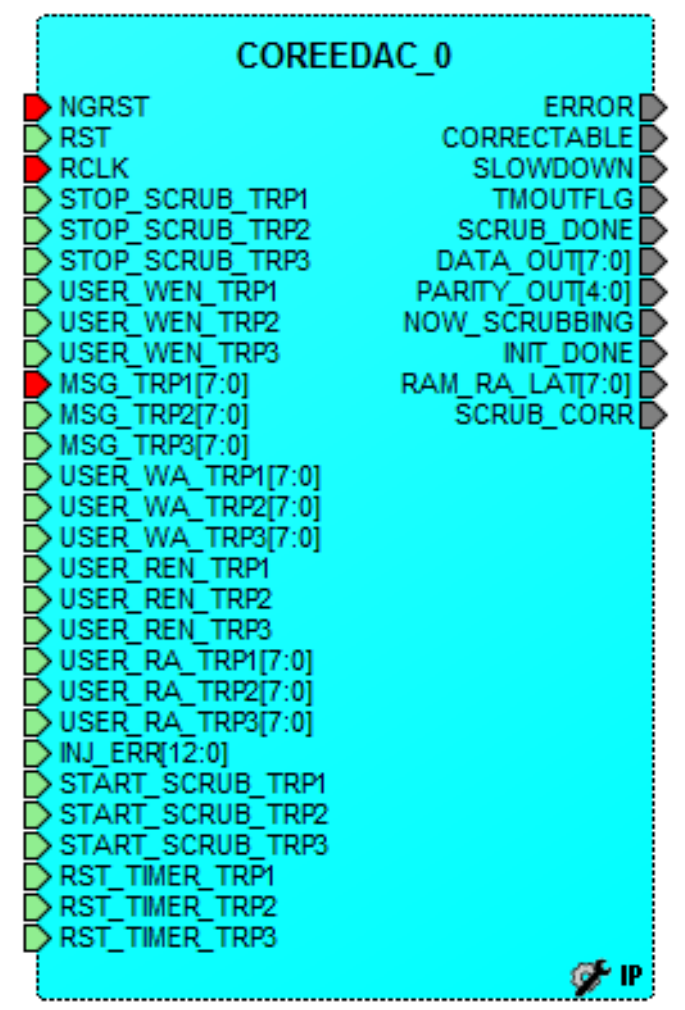

[Figure 28](#page-39-2) shows the CoreEDAC configuration window. The user interface is context-sensitive, thus its details may look different for a particular configuration. The window displays the encoded word width, which equals a user word width plus the parity bits. The field **Max RAM depth** to the right of the user selected parameter **Depth (words)** indicates potential FPGA capacity for the RAM depth. It is provided

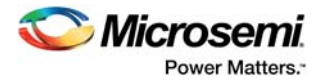

as an estimate since Libero determines actual depth limit at the compilation stage. The window also displays the actual encoder and decoder latencies. Refer to the EDAC Pipelines section for more information. After configuring and generating the core instance, basic functionality can be simulated using the testbench supplied with the core. The testbench parameters automatically adjust to the core configuration.

**Note:**

1. For RTG4, SmartFusion2, and IGLOO2 families, the core provides one extra parameter to select large RAM or micro RAM. Depending upon which RAM has been selected, that RAM gets generated and '?' is observed for the other one in Libero design hierarchy.

Example: [Figure 25](#page-37-0) shows the Libero design hierarchy when micro RAM is selected in the configurator.

<span id="page-37-0"></span>*Figure 25 •* **Libero Design Hierarchy view when Micro RAM is Selected**

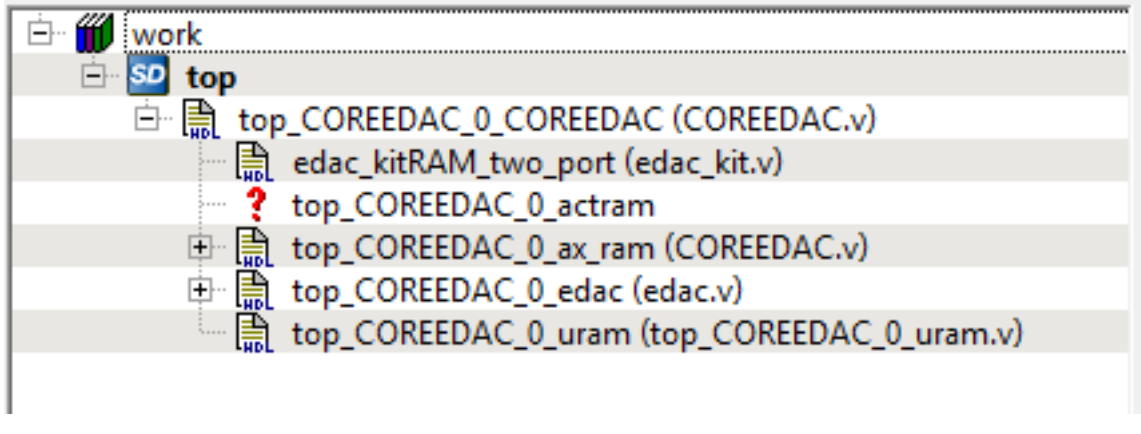

[Figure 26](#page-37-1) shows the design hierarchy when Large RAM is selected.

<span id="page-37-1"></span>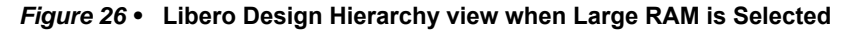

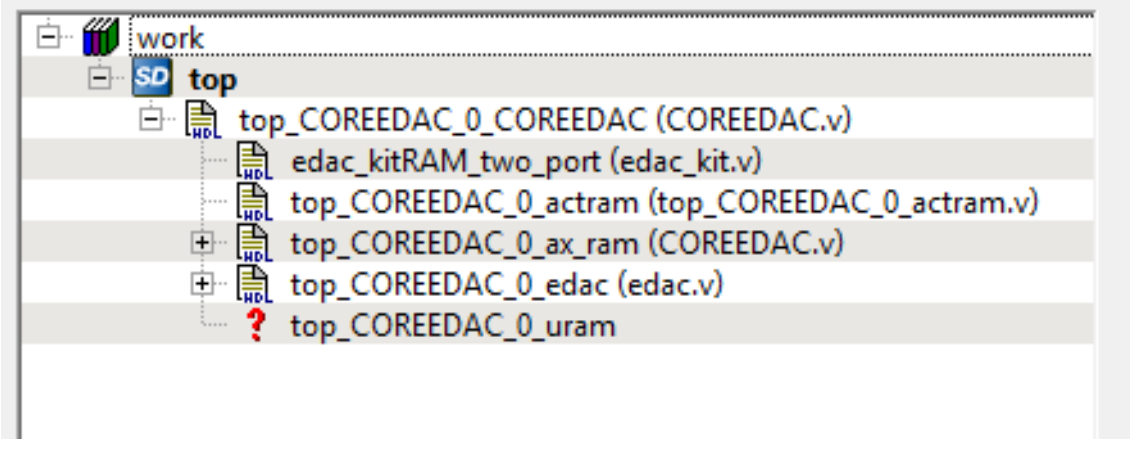

2. For families other than RTG4, SmartFusion2, and IGLOO2, the large RAM gets generated and '?' is observed for Micro RAM in design hierarchy, as shown in [Figure 27](#page-38-1).

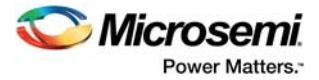

<span id="page-38-1"></span>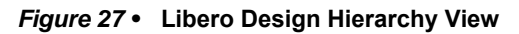

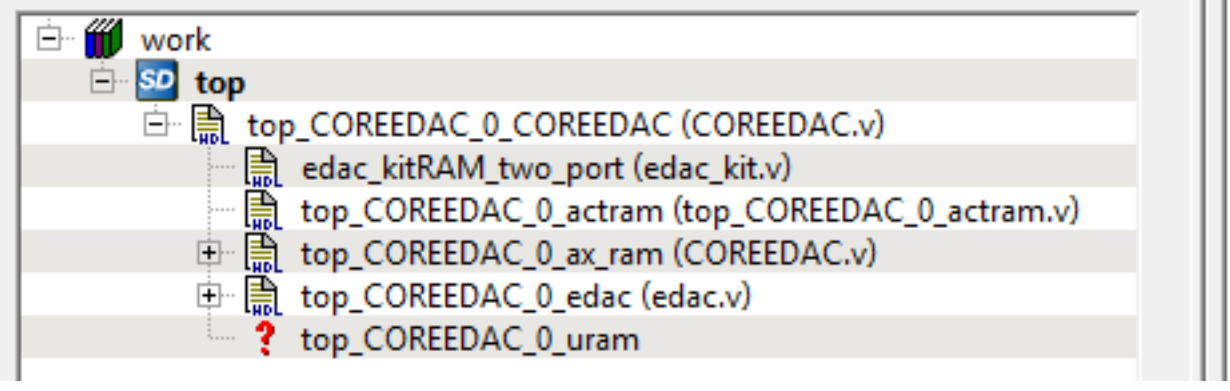

# <span id="page-38-0"></span>**6.3 Simulation Flows**

To run simulations, select the user testbench in the core configuration window. After generating the core, the Libero software installs the pre-synthesis testbench HDL files.

Consider an example of instantiating CoreEDAC as an IP component named *tst\_edac*. To run the testbench, set the Libero software design root to the core instance **tst\_edac\_tst\_edac\_0\_COREEDAC**, and run pre-synthesized design simulation.

**Note:** The RAM output gives 'X' or invalid data even after reset is de-asserted. Read enable should be asserted to get the valid output.

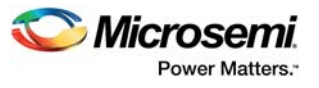

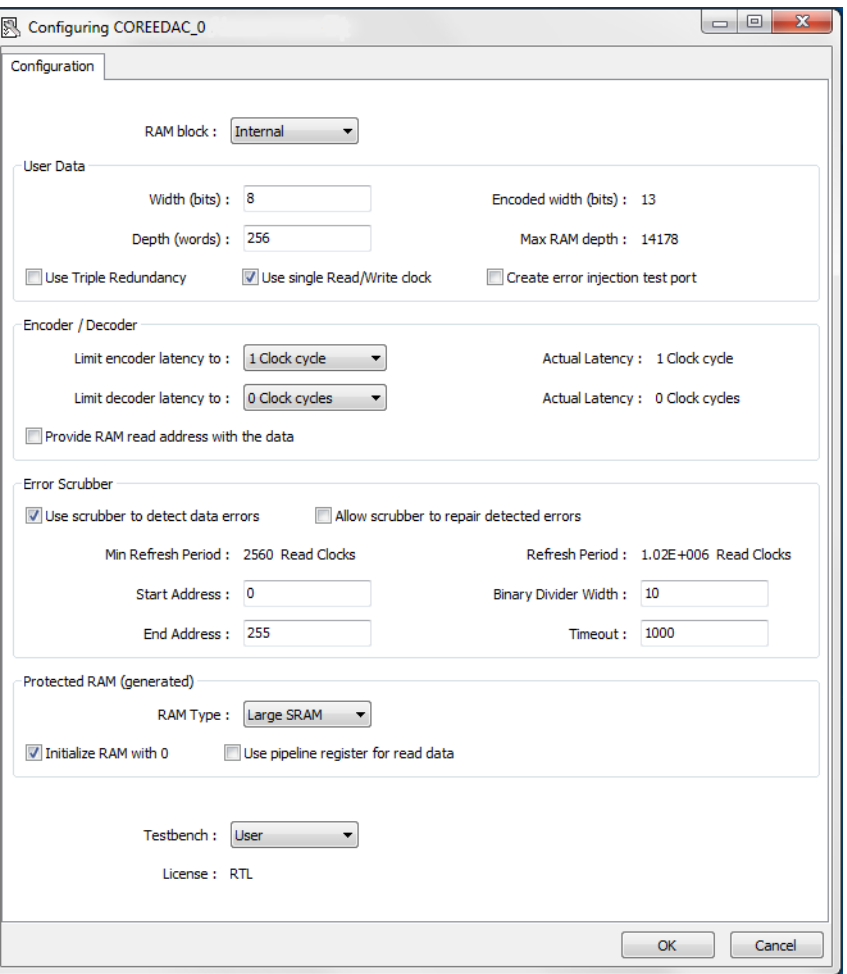

<span id="page-39-2"></span>*Figure 28 •* **CoreEDAC Configuration Window**

# <span id="page-39-0"></span>**6.4 Synthesis in Libero**

To run synthesis on the CoreEDAC, set the design root to the IP component instance and click on Synthesize in Libero Design Flow pane. This will invoke Synplify Pro and automatically runs the synthesis.

# <span id="page-39-1"></span>**6.5 Place-and-Route in Libero**

After the design has been synthesized, run **Compile** and then place-and-route tools.

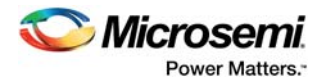

# <span id="page-40-0"></span>**7 User Testbench Operation and Modification**

This release of CoreEDAC includes a user testbench that verifies operation of the CoreEDAC engine. The user testbench tests the protected RAM configuration of the EDAC. The TMR option is disabled.

A simplified block diagram of the user testbench is shown in [Figure 29.](#page-40-1) The user testbench instantiates the EDAC engine configured, as well as behavioral non-synthesizable models of an input test vector generator, golden behavioral encoder (codeword generator), comparator, and a signal generator that provides necessary clock, reset, and other signals.

#### <span id="page-40-1"></span>*Figure 29 •* **User Testbench**

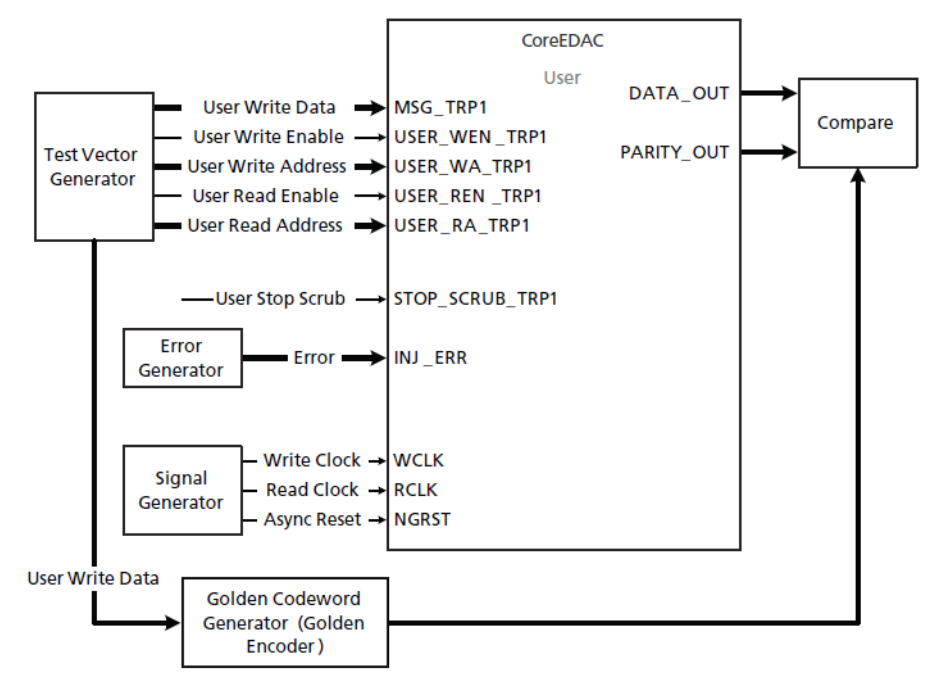

The testbench injects single errors in the codewords at the core encoder output by XORing the codewords with an error vector INJ\_ERR ([Figure 30\)](#page-40-2). The testbench then compares the actual EDAC output data DATA\_OUT and parity bits PARITY\_OUT against the golden codeword vector.

<span id="page-40-2"></span>*Figure 30 •* **Testbench Injects Errors in Codewords**

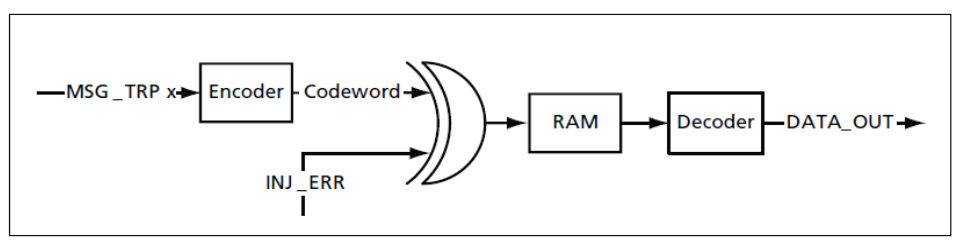

CoreEDAC automatically generates the Verilog or VHDL testbench behavioral code based on the selected core language.

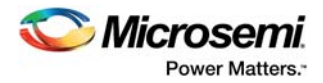

# <span id="page-41-0"></span>**8 Refresh Period Setup Examples**

The refresh period setup can be explained using the following examples.

# <span id="page-41-1"></span>**8.1 Example 1**

In this example, the desired refresh period is 10 hours. It can tolerate a limited resolution of one minute (the refresh period = 10 hours  $\pm$  1 minute.). Read clk frequency  $f_{\text{read}}$  is 17.895697 MHz. This is a good number to start with, but the next example demonstrates that any number is OK.

Set the DIV\_WDTH parameter to 30. The binary divider divides the read clk frequency by  $2^{DIV\_WDTH}$  (in this example, it divides by  $2^{30}$  = 1073741824). The frequency at the binary divider output equals 17.895697 MHz/1073741824 to 1/60 Hz. In other words, the binary divider output signal *dec* toggles once a minute.

10 hours contain 10 times 60 minutes, which equals to 600 minutes. It requires 10 bits to be presented. Set the TMOUT SET to 600 to make the arbitrary divider divide the frequency by 600. The TIMEOUT signal shows at an interval of one minute, times 600, which is equal to 10 hours.

# <span id="page-41-2"></span>**8.2 Formal Algorithm**

A formal algorithm to select the two parameters, DIV\_WDTH and TMOUT\_SET is described below:

1. Check if the quotient  $2^{31f}$ <sub>read</sub> does not exceed the resolution expressed in seconds.

For example, at  $_{\rm read}^{\rm f}$  = 100 MHz, the quotient

$$
\frac{2^{31}}{f_{read}} \cong \frac{2.5 \times 10^9}{10^8} \cong 21.5 < 60 seconds
$$

2. Reduce DIV\_WDTH by 1 iteratively, until the quotient 2<sup>DIV\_wDTH/f</sup> $_{\rm read}$  is less than the resolution expressed in seconds. The goal is to get a period of the binary divider output signal *dec* as large as possible, but not to exceed the refresh period resolution. For example, at  $_{\sf read}^{\sf f}$  = 10 MHz, the quotient.

$$
\frac{2^{29}}{f_{read}} \cong \frac{5.37 \times 10^8}{10^7} = 53.7 < 60 seconds
$$

Then set DIV\_WDTH to 29.

Calculate TMOUT\_SET = ceil (required refresh period  $\times \int_{\text{read}}^{\text{f}}$  /  $2^{\text{DIV\_WDTH}}$ ).

For example, with DIV\_WDTH = 29,  $_{\rm read}^{\rm f}$  = 10 MHz, and required refresh period = 10 hours.

$$
TMOUT\_SET = ceil(required\,refresh\,period / (\frac{2^{DIVT\_WDTH}}{f_{read}})) = ceil(10 \times \frac{3,600}{53.7}) = ceil(670.4) = 671
$$

Verify that the actual timeout interval is what is expected. There are two consecutive counters: the binary divider, and the arbitrary divider with a total division coefficient of  $2^{29} \times 671$ .

$$
Timeout Interval = 2^{29} \times \frac{671}{10 MHz}) = 36,024 seconds = 10 hours and 24 seconds
$$

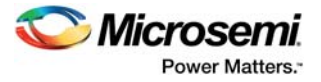

# <span id="page-42-0"></span>**8.3 Example 2**

This example, applies the algorithm above to the following conditions:

- Required refresh period = 24 hours
- Acceptable resolution = 15 minutes
- Read clock frequency = 50 MHz

**Step 1** of the algorithm yields DIV\_WDTH = 31 as the quotient:

$$
\frac{2^{31}}{f_{read}} \cong \frac{2.15 \times 10^9}{50 \times 10^7} = 43 < (15 \times 60 \text{ seconds})
$$

**Step 2** yields:

$$
TMOUT\_SET = ceil\left( required\,refresh\,period \times \frac{f_{read}}{2^{DIVT\_WDTH}}\right)
$$

$$
=ceil\left(24\times3600\times\frac{50,000,000}{2^{31}}\right)=ceil(2,011.7)=2,012
$$

The actual Timeout interval should be verified. The two consecutive counters provide a total division coefficient of 231 × 2012.

Timeout Interval =  $2^{31} \times \frac{2,012}{50 \text{ MHz}} = 86,415 \text{ seconds} = 24 \text{ hours and } 15 \text{ second}$